gebruikershandleiding

# hp StorageWorks DLT80 tapedrive

Vierde editie (Januari 2003)

Artikelnummer: 185292-334

Deze gebruikershandleiding bevat stapsgewijze instructies voor de installatie van het apparaat en informatie over het gebruik van het apparaat, het oplossen van problemen en komende upgrades.

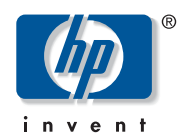

© Hewlett-Packard Company, 2003.

Dit materiaal wordt zonder garantie verstrekt, daaronder mede begrepen maar niet beperkt tot impliciete garanties van verkoopbaarheid en geschiktheid voor een bepaalde toepassing. Hewlett-Packard aanvaardt geen aansprakelijkheid voor fouten in deze publicatie; ook aanvaardt Hewlett-Packard geen aansprakelijkheid voor incidentele schade of voor schade die wordt veroorzaakt door verstrekking, eventuele ondoelmatigheid of gebruik van dit materiaal.

De informatie in dit document valt onder het copyright. Geen enkel deel van dit document mag worden gefotokopieerd, vermenigvuldigd of vertaald zonder voorafgaande schriftelijke toestemming van Hewlett-Packard. De informatie in deze handleiding kan zonder voorafgaande kennisgeving worden gewijzigd.

Microsoft, MS-DOS, Windows en Windows NT zijn handelsmerken van Microsoft Corporation in de Verenigde Staten en/of andere landen.

Intel en Pentium zijn handelsmerken van Intel Corporation in de Verenigde Staten en/of andere landen.

UNIX is een handelsmerk van The Open Group in de Verenigde Staten en/of andere landen.

Overige productnamen in deze publicatie kunnen handelsmerken zijn van hun respectievelijke houders.

Hewlett-Packard Company aanvaardt geen aansprakelijkheid voor technische fouten, drukfouten of weglatingen in deze publicatie. De informatie in dit document wordt zonder garantie verleend en kan zonder voorafgaande kennisgeving worden gewijzigd. De garanties voor Hewlett-Packard Company producten staan in de garantiebeschrijvingen bij de desbetreffende producten. Geen enkel onderdeel van dit document mag als extra garantie worden gezien.

<span id="page-1-0"></span>DLT80 tapedrive gebruikershandleiding Vierde editie (januari 2003) Artikelnummer: 185292-334

## inhoud

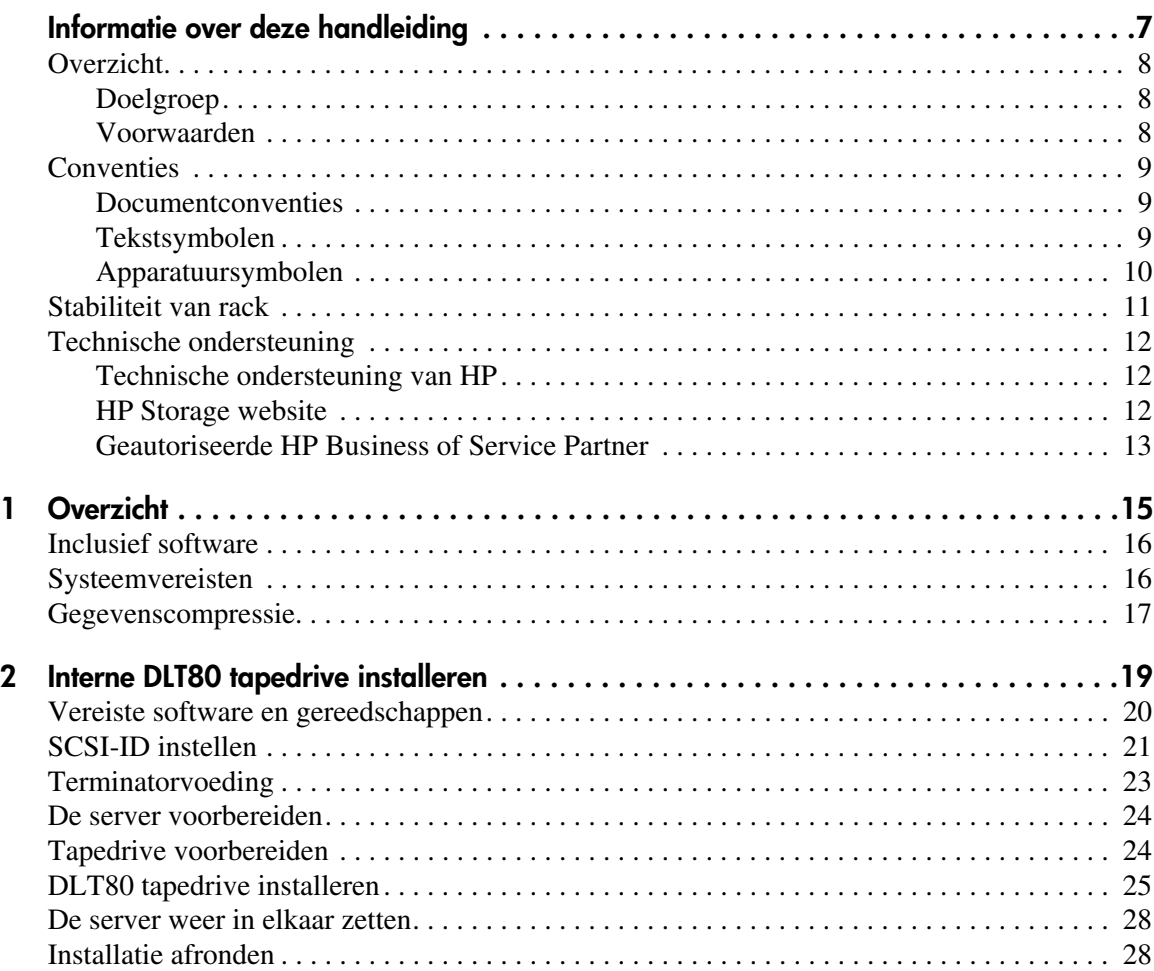

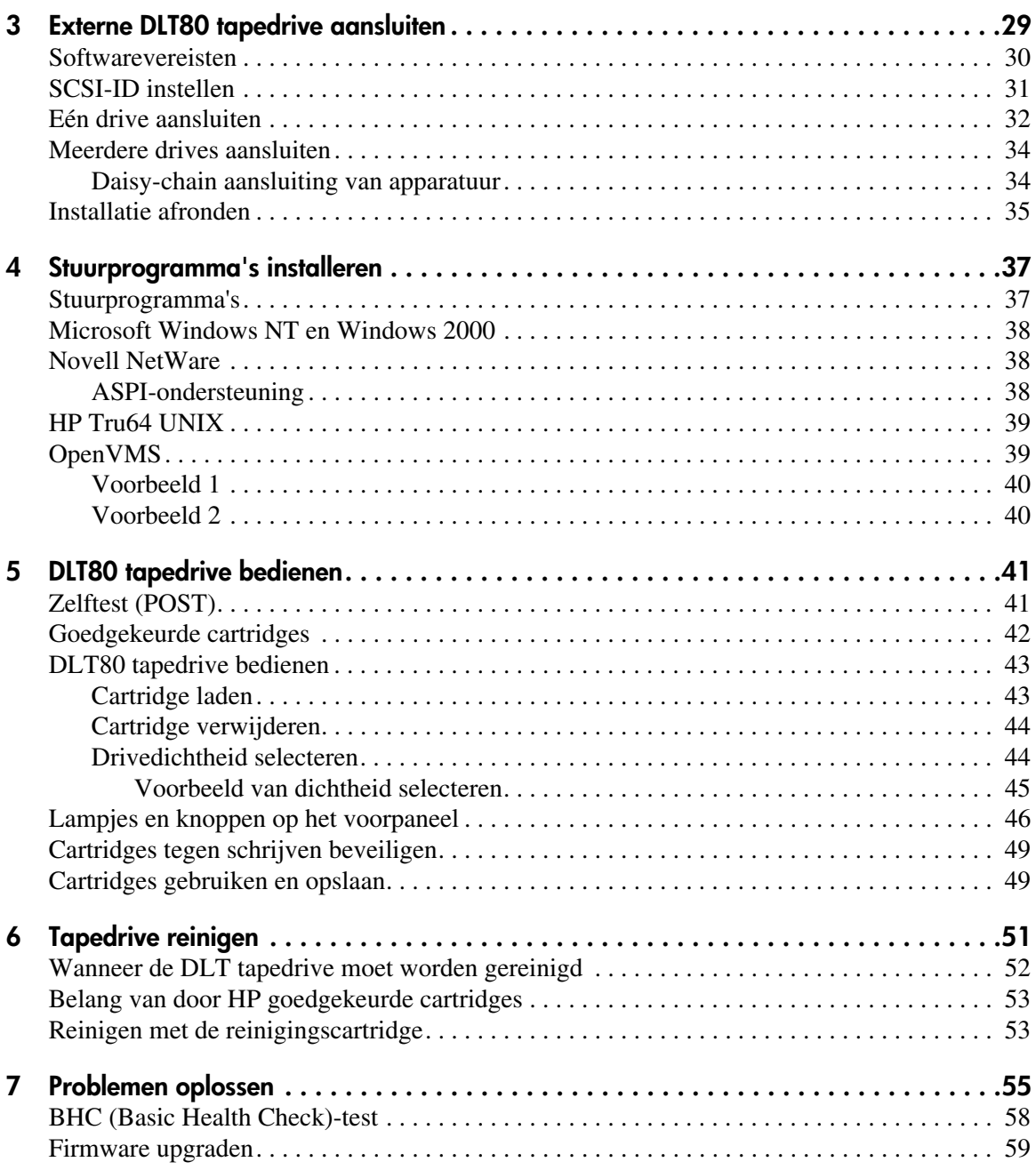

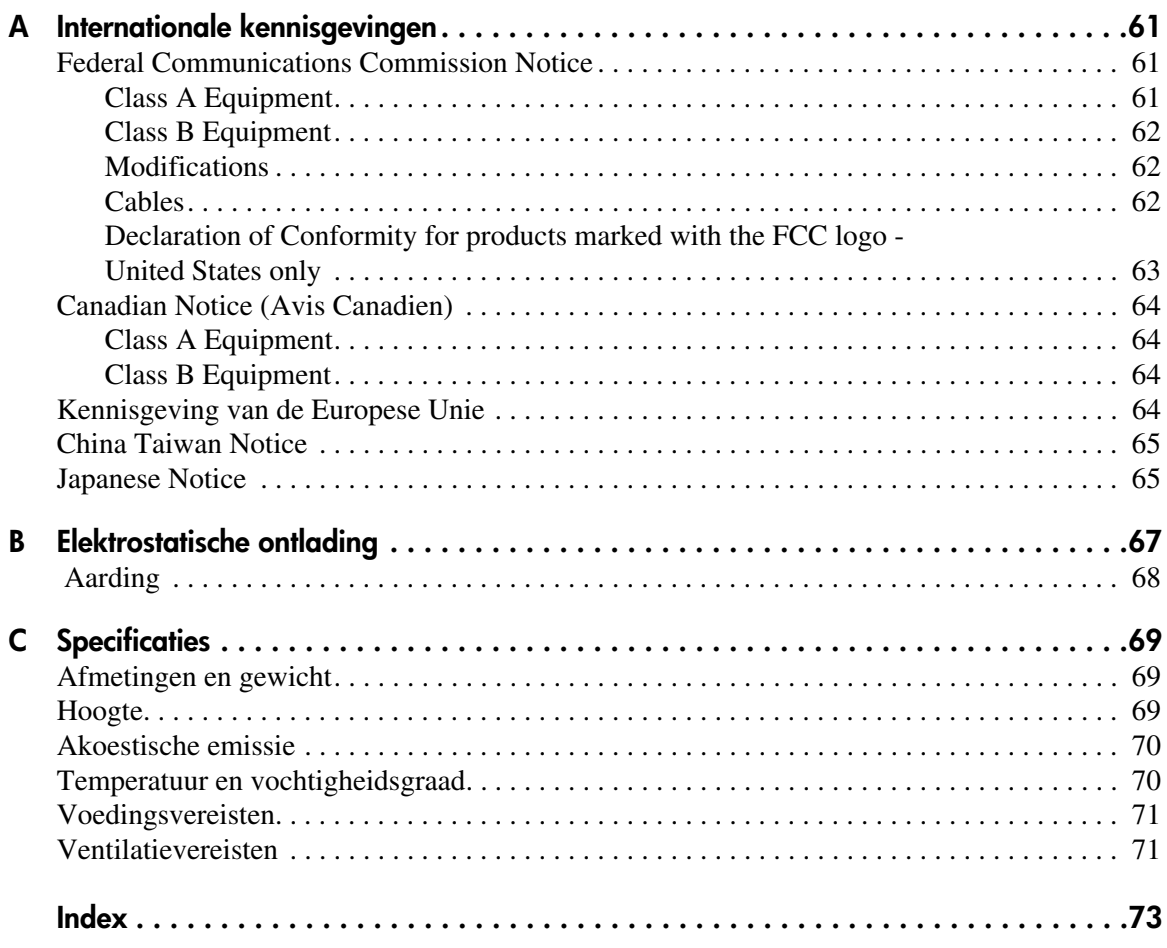

### informatie over deze

Deze gebruikershandleiding bevat informatie die dient als hulp bij het

- installeren van de DLT80 tapedrive;
- <span id="page-6-0"></span>■ installeren van stuurprogramma's;
- bedienen van de DLT80 tapedrive;
- oplossen van problemen met de DLT80 tapedrive;
- bijwerken van de firmware van de DLT80 tapedrive.

Onderwerpen van Informatie over deze handleiding:

- [Overzicht](#page-7-0), [pagina 8](#page-7-0)
- [Conventies, pagina 9](#page-8-0)
- [Stabiliteit van rack, pagina 11](#page-10-0)
- [Technische ondersteuning](#page-11-0), [pagina 12](#page-11-0)

### <span id="page-7-0"></span>**Overzicht**

In dit gedeelte worden de volgende onderwerpen behandeld:

- [Doelgroep](#page-7-1)
- [Voorwaarden](#page-7-2)
- [Conventies](#page-8-0)

### <span id="page-7-1"></span>Doelgroep

Deze handleiding is bedoeld voor technici die ervaring hebben met het installeren en bedienen van HP tapedrives.

### <span id="page-7-2"></span>Voorwaarden

Neem de volgende zaken in overweging voordat u de DLT80 tapedrive installeert.

- Lees de installatie-instructies en zorg dat u alle benodigde gereedschappen bij de hand heeft.
- Lees de installatie-instructies om er zeker van te zijn dat de installatielocatie aan omgevingsvereisten voldoet.

### <span id="page-8-0"></span>**Conventies**

De volgende conventies worden gebruikt:

- [Documentconventies](#page-8-1)
- [Tekstsymbolen](#page-8-2)
- [Apparatuursymbolen](#page-9-0)

### <span id="page-8-1"></span>**Documentconventies**

De documentconventies in Tabel 1 gelden in de meeste gevallen.

### Tabel 1: Documentconventies

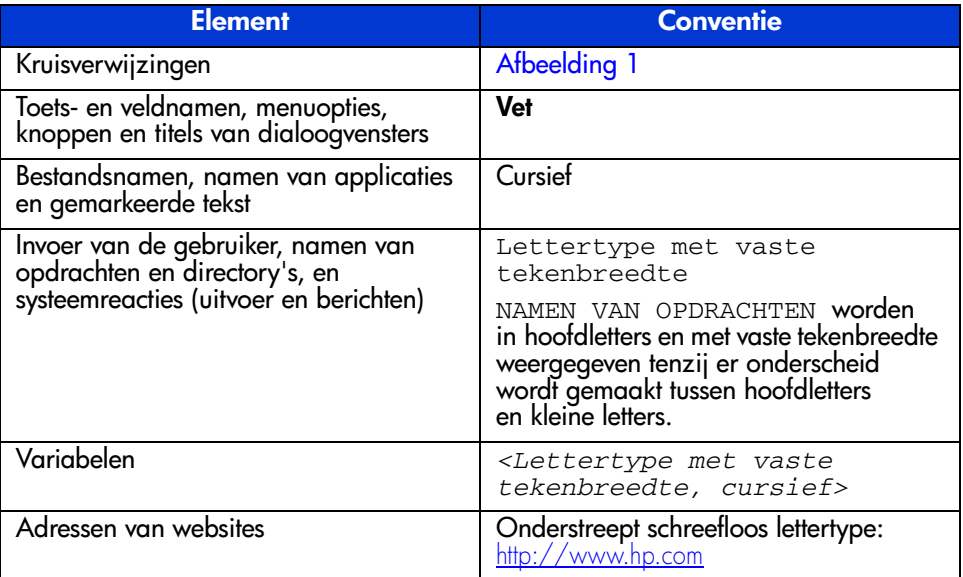

### <span id="page-8-2"></span>Tekstsymbolen

In de tekst van deze handleiding komen symbolen voor. Deze symbolen hebben de volgende betekenis.

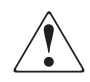

WAARSCHUWING: Als u de aanwijzingen na dit kopje niet opvolgt, kan dit leiden tot persoonlijk letsel of levensgevaar.

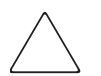

Voorzichtig: Als u de aanwijzingen na dit kopje niet opvolgt, kan dit leiden tot beschadiging van de apparatuur of verlies van gegevens.

Opmerking: Na dit kopje vindt u commentaar, aanvullende informatie of interessante wetenswaardigheden.

### <span id="page-9-0"></span>Apparatuursymbolen

Op hardware die in deze handleiding wordt besproken, komen mogelijk apparatuursymbolen voor. Deze symbolen hebben de volgende betekenis.

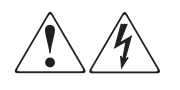

Deze symbolen duiden op het risico van elektrische schokken. De ingesloten gedeelten kunnen niet door de gebruiker worden onderhouden.

WAARSCHUWING: Open dit gedeelte niet om het risico van letsel door elektrische schokken te beperken.

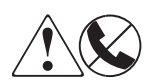

Elke RJ-45-connector met deze symbolen geeft een netwerkaansluiting aan.

WAARSCHUWING: Om het risico van een elektrische schok, brand of schade aan apparaten te voorkomen mogen geen telefoon- of telecommunicatieconnectoren in deze aansluiting worden gestoken.

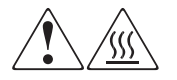

Deze symbolen geven een heet oppervlak of een heet onderdeel aan. Aanraking van dit oppervlak kan brandwonden veroorzaken.

WAARSCHUWING: Laat het oppervlak afkoelen voordat u het aanraakt, om het risico van brandwonden te beperken.

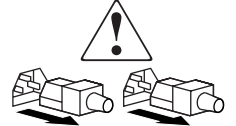

Netvoedingseenheden of systemen met deze symbolen hebben meerdere voedingsbronnen.

WAARSCHUWING: Koppel alle netsnoeren van de voedingsbronnen en de systemen los om de voeding geheel uit schakelen. Zo beperkt u het risico van lichamelijk letsel door elektrische schokken.

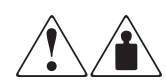

Deze symbolen geven aan dat het product of de assemblage te zwaar is om door één persoon veilig te kunnen worden vervoerd.

WAARSCHUWING: Om het risico van persoonlijk letsel of schade aan de apparatuur te beperken moet u zich houden aan de lokale gezondheids- en veiligheidsvoorschriften en richtlijnen voor het hanteren van materialen.

### <span id="page-10-0"></span>Stabiliteit van rack

Een stabiel rack is een garantie voor uw persoonlijke veiligheid en voorkomt beschadiging van de apparatuur.

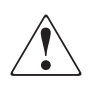

WAARSCHUWING: Beperk het risico van persoonlijk letsel en schade aan de apparatuur door ervoor te zorgen dat:

- De stelvoetjes van het rack moeten op de grond staan.
- Het volle gewicht van het rack moet op de stelvoetjes rusten.
- De stabilisatiesteunen zijn aan het rack bevestigd (bij installatie in een enkel rack).
- De racks zijn aan elkaar gekoppeld (bij installatie van meerdere racks).
- Er is maar één onderdeel tegelijk uit het rack geschoven. Een rack kan instabiel worden als meer dan één onderdeel is uitgeschoven.

### <span id="page-11-0"></span>Technische ondersteuning

Als u na het lezen van deze handleiding nog vragen heeft, kunt u contact opnemen met een geautoriseerde HP Service Partner of een bezoek brengen aan onze website: <http://www.hp.com>.

### <span id="page-11-1"></span>Technische ondersteuning van HP

Voor directe technische ondersteuning kunt u contact opnemen met het HP Customer Service Center. Bel 0900-1681616 (EUR 0,34/min) en kies optie 5.

Opmerking: Bereikbaar ma t/m vrij 09.00 uur tot 17.00 uur.

Raadpleeg de Amerikaanse website voor een lijst met telefoonnummers voor wereldwijde ondersteuning door HP. Ga hiervoor naar: [http://www.hp.com](http://thenew.hp.com/country/us/eng/support.html).

Zorg dat u tijdens het gesprek met de technische ondersteuning de volgende informatie bij de hand heeft:

- registratienummer voor technische ondersteuning (indien van toepassing)
- serienummer van het product
- modelnaam en nummer van het product
- eventuele foutberichten
- type besturingssysteem en versienummer
- gedetailleerde, specifieke vragen

### <span id="page-11-2"></span>HP Storage website

De HP website bevat informatie over dit product. Ook kunt u hier de meest recente stuurprogramma's downloaden. Ga voor opslag naar: [http://www.hp.com](http://thenew.hp.com/country/us/eng/prodserv/storage.html). Selecteer op deze website het desbetreffende product of de gewenste oplossing.

### <span id="page-12-0"></span>Geautoriseerde HP Business of Service Partner

U kunt ook technische ondersteuning vragen bij een geautoriseerde HP Business of Service Partner. Als u de naam van een geautoriseerde HP Business of Service Partner bij u in de buurt wilt weten, gaat u als volgt te werk:

- Bel 0182 565888.
- Ook kunt u de Nederlandse HP website raadplegen voor locaties en telefoonnummers: <http://www.hp.com>.

## <span id="page-14-1"></span>Overzicht **1**

<span id="page-14-0"></span>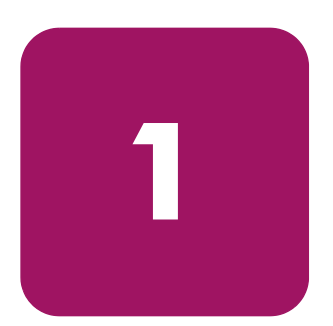

De HP StorageWorks DLT80 tapedrive is een streaming tapedrive met een hoge capaciteit en hoge prestaties, die bedoeld is voor gebruik in combinatie met HP ProLiant servers en met HP AlphaServers. De drive heeft een multi-channel lees/schrijf-kop, gebruikt een zeer efficiënte DLZ-gegevenscompressie-algoritme (Digital Lempel-Ziv) en heeft een archiveringssysteem dat is gericht op het optimaliseren van gegevens en het minimaliseren van de gegevenstoegangstijd.

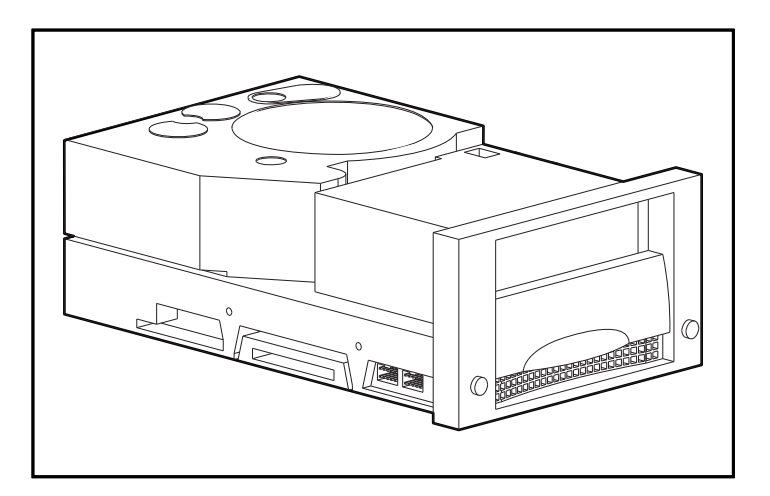

Afbeelding 1: DLT80 tapedrive

### <span id="page-15-0"></span>Inclusief software

Bij de DLT80 tapedrive wordt een cd geleverd met stuurprogramma's die ondersteuning bieden voor de volgende besturingssystemen:

- Microsoft Windows NT
- Microsoft Windows 2000
- Novell NetWare

De volgende besturingssystemen worden ook ondersteund met hun eigen stuurprogramma's:

- HP Tru64 UNIX
- OpenVMS

Bovendien kunnen klanten via de HP website gratis diverse softwareprogramma's downloaden.

### <span id="page-15-1"></span>**Systeemvereisten**

HP raadt u aan een Fast&Wide SCSI-2-controller of hoger in de server te installeren. Zie Tabel 2 voor de aanbevolen controllerinterfaces die kunnen worden gebruikt bij de DLT80 tapedrive. Installeer en configureer de controller voordat u de drive installeert. Raadpleeg de documentatie bij de controller voor instructies.

Tabel 2 laat zien welke controllers de DLT80 tapedrive ondersteunen en welke worden aanbevolen.

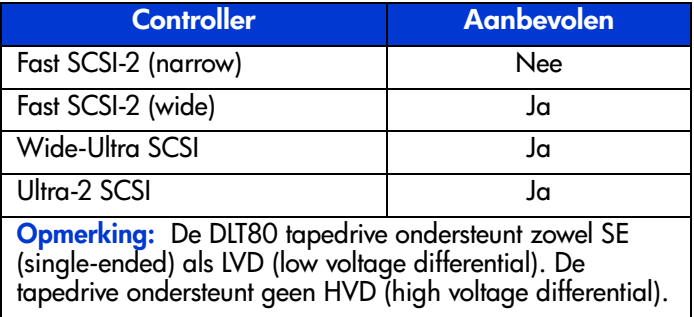

### Tabel 2: Ondersteunde controllers

### <span id="page-16-0"></span>Gegevenscompressie

De DLT80 tapedrive leest en schrijft zowel ongecomprimeerde (native) als met DLZ (Digital Lempel-Ziv) gecomprimeerde gegevens. De DLT80 tapedrive heeft een capaciteit na formatteren van 40 GB (zonder compressie) en een continue overdrachtssnelheid van 6,0 MB/sec.

Wanneer de compressie is ingeschakeld, is de opslagcapaciteit afhankelijk van de maximale compressieverhouding van de gegevens. De meeste gegevens kunnen met een verhouding van ongeveer 2:1 worden gecomprimeerd. Op die manier krijgt de DLT80 tapedrive een gecomprimeerde capaciteit van 80 GB en een overdrachtssnelheid bij gecomprimeerde gegevens van 12 MB/sec.

Bij levering is de DLT90 tapedrive ingesteld op gegevenscompressie voor schrijven. In deze stand worden gegevens altijd gecomprimeerd wanneer ze naar tape worden geschreven, maar de drive kan zowel gecomprimeerde als ongecomprimeerde tapes lezen. Als u de drive ongecomprimeerde gegevens wilt laten schrijven, moet u de instelling voor gegevenscompressie via de software wijzigen. Raadpleeg de documentatie bij de backupsoftware voor de procedure voor het in- en uitschakelen van gegevenscompressie als u de instelling wilt wijzigen.

Met de **Density Select**-knop op het voorpaneel kan de gegevenscompressie ook worden in- en uitgeschakeld, maar dit geldt alleen voor de huidige sessie. Zie 'Lampjes en knoppen op het voorpaneel' in hoofdstuk 5 voor meer informatie.

Opmerking: De capaciteit kan variëren, afhankelijk van de daadwerkelijk opgeslagen gegevens. De gegevensdoorvoersnelheid kan variëren afhankelijk van de gegevens die worden verzonden.

# <span id="page-18-1"></span>Interne DLT80 tapedrive installeren **2**

<span id="page-18-0"></span>In dit hoofdstuk wordt beschreven hoe u een HP StorageWorks DLT80 tapedrive in een HP ProLiant server kunt installeren.

Opmerking: Zie hoofdstuk 3 als u een DLT80 tapedrive installeert in een HP AlphaServer.

De installatie van de drive bestaat uit de volgende stappen:

- 1. de SCSI-ID instellen op de DLT80 tapedrive;
- 2. de server en alle randapparatuur uitzetten;
- 3. de DLT80 tapedrive installeren;
- 4. de server weer in elkaar zetten;
- 5. randapparatuur aanzetten;
- 6. de server inschakelen
- 7. de installatie voltooien.

### <span id="page-19-0"></span>Vereiste software en gereedschappen

Voor de installatie van een DLT-tapedrive heeft u het volgende nodig:

- Torx T-15 schroevendraaier
- Type 1A, kruiskopschroevendraaier
- Cd met SmartStart (alleen HP ProLiant servers)
- Cd's met HP opslagbeheeroplossingen

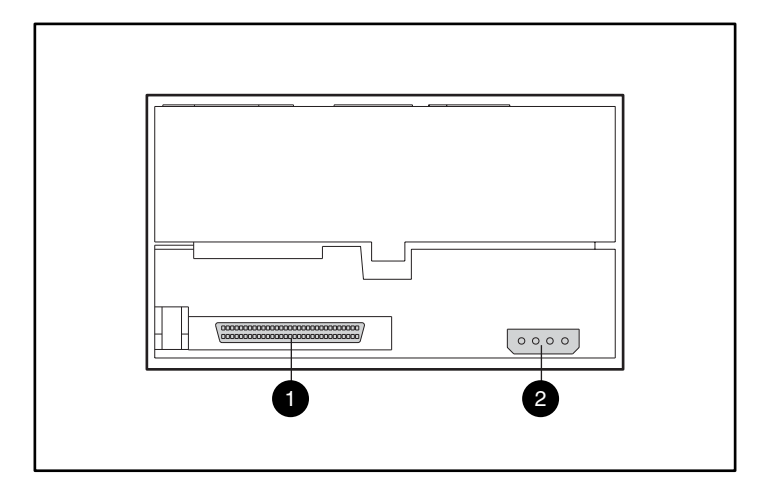

Afbeelding 2: Achteraanzicht van de interne DLT80 tapedrive

- <sup>6</sup> 68-pins SCSI-connector
- <sup>2</sup> Netvoedingsconnector

### <span id="page-20-0"></span>SCSI-ID instellen

Voordat u met het installatieproces begitn, moet de SCSI-ID worden ingesteld. Elke SCSI-eenheid op dezelfde SCSI-bus moet een unieke SCSI-ID hebben. Gebruik het jumperblok aan de linkerkant van de tapedrive (zie Afbeelding 3). De standaard SCSI-ID is 6.

Opmerking: SCSI-ID 7 is gereserveerd voor de SCSI-controller.

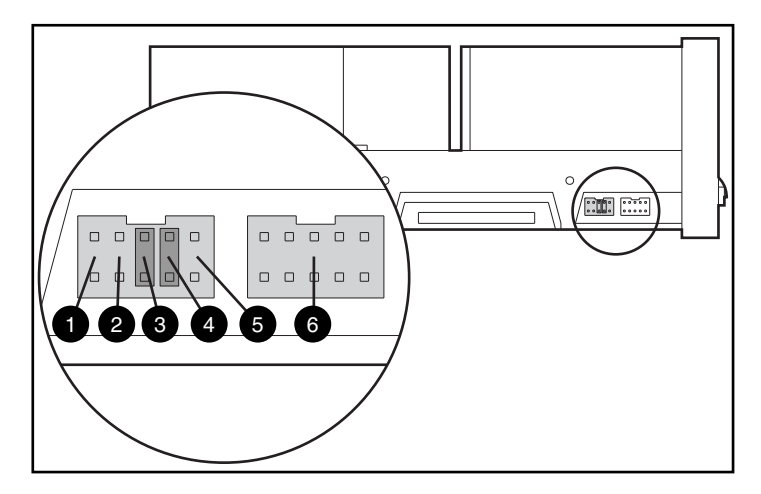

Afbeelding 3: Jumperblokken voor SCSI-ID en Library Controller aan de linkerkant

- **1** Externe ID aanwezig **4** SCSI-bit 1
- **2** Gereserveerd **6** SCSI-bit 0
	-
- 
- 
- **3 SCSI-bit 2** 6 Library Controller-blok

Voorzichtig: Wijzig de instellingen op het Library Controller-blok niet.

Opmerking: Als een andere SCSI-ID dan de standaard-ID wordt gebruikt, moet op de Externe ID-pin een jumper worden geïnstalleerd.

De SCSI-ID-instellingen worden weergegeven in Afbeelding 4.

Als u de SCSI-ID wilt instellen, plaatst u de jumpers zoals weergegeven in Afbeelding 4.

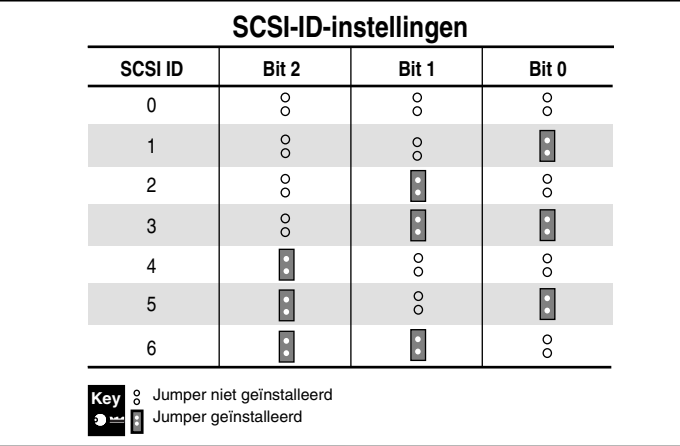

Afbeelding 4: De SCSI-ID-jumpers instellen op een interne DLT80 tapedrive

### <span id="page-22-0"></span>**Terminatorvoeding**

De DLT80 tapedrive wordt geleverd met terminatorvoeding (TERM PWR) uitgeschakeld. Hierdoor kan alleen de controller voeding leveren voor de SCSI-terminator.

Opmerking: Zorg ervoor dat de controller terminatorvoeding levert.

Indien dit is ingeschakeld, zorgt de TERM PWR-instelling ervoor dat de drive, naast de controller, de terminatorvoeding levert. Als u TERM PWR wilt inschakelen, moet een jumper worden geplaatst op pin 3 en 4 van het terminatorblok aan de rechterkant van de tapedrive.

De terminatorvoedingsinstelling wordt weergegeven in Afbeelding 5.

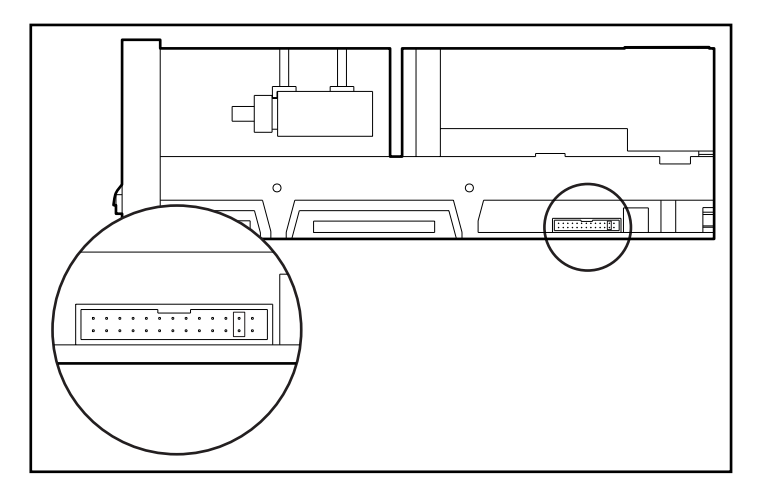

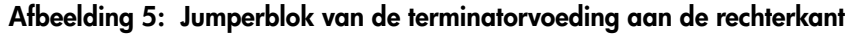

### <span id="page-23-0"></span>De server voorbereiden

U bereidt de server als volgt voor de installatie voor:

Voorzichtig: Elektrostatische ontladingen kunnen de elektronische componenten beschadigen. Zorg dat u niet statisch geladen bent wanneer u met deze procedure begint. Zie appendix B, 'Elektrostatische ontlading' voor meer informatie.

- 1. Sluit het systeem op de normale wijze af.
- 2. Zet de server en alle randapparaten uit.
- 3. Trek de stekker van het netsnoer uit het stopcontact en koppel het netsnoer vervolgens los van de server en alle randapparaten.
- 4. Demonteer het systeem zodat de schijfpositie vrijkomt. Raadpleeg de gebruikershandleiding bij uw server voor meer informatie.

### <span id="page-23-1"></span>Tapedrive voorbereiden

Kies de rechter en linker voorpaneellabels uit de labels die bij de set worden geleverd. Plaats deze over het bestaande voorpaneel.

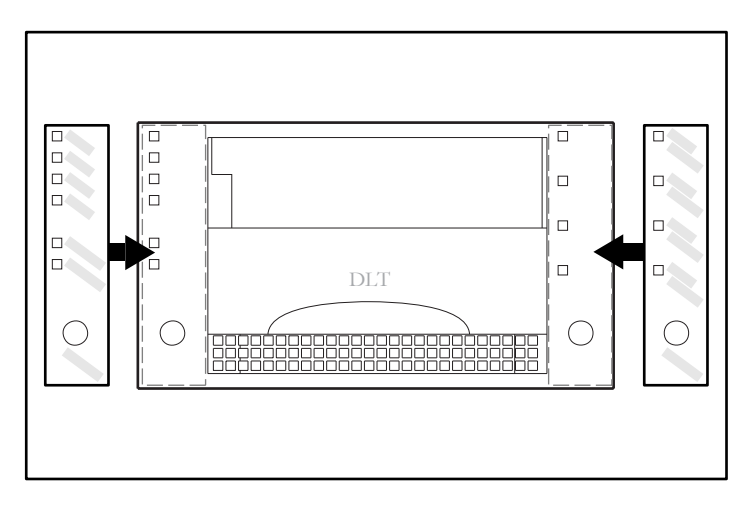

Afbeelding 6: Labels aan de voorkant plakken

### <span id="page-24-0"></span>DLT80 tapedrive installeren

Opmerking: Uw server kan er anders uitzien dan op de onderstaande afbeeldingen. Raadpleeg de documentatie bij uw server.

U installeert als volgt een DLT80 tapedrive met driverails:

- 1. Plak de labels op de voorkant, zoals beschreven bij 'Tapedrive voorbereiden'.
- 2. Installeer de tapedrive in twee naast elkaar gelegen vrije schijfposities.

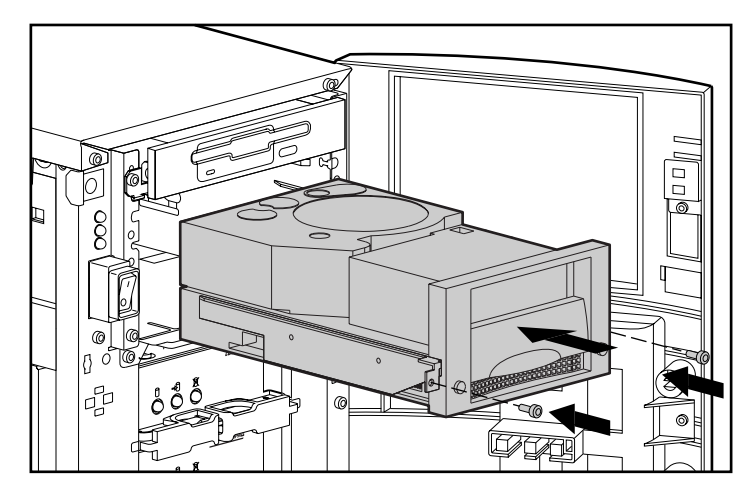

Afbeelding 7: Een DLT80 tapedrive installeren met driverails

- 3. Draai met behulp van een Torx T-15 schroevendraaier twee schroeven in het plaatje aan de voorkant.
- 4. Sluit een voedingskabel en de wide SCSI-signaalkabel aan.

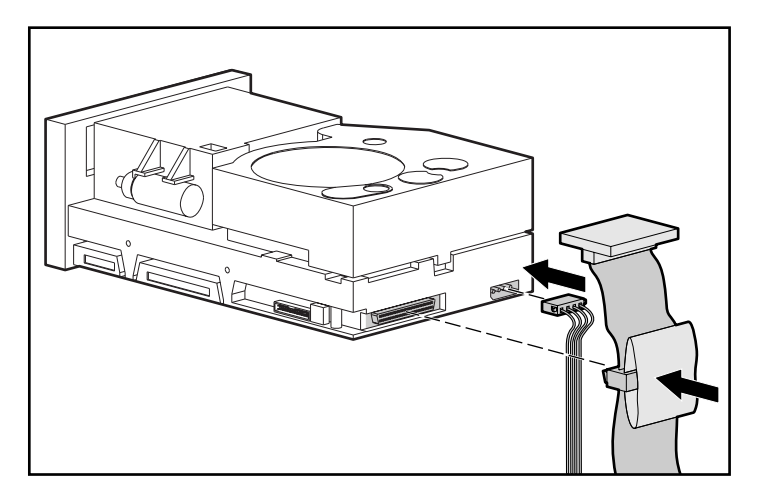

Afbeelding 8: Voedingskabel en signaalkabel

U installeert als volgt een DLT80 tapedrive met driverails:

- 1. Plak de labels op de voorkant, zoals beschreven bij 'Tapedrive voorbereiden'.
- 2. Verwijder met een kruiskopschroevendraaier type 1A de schroeven uit de driverails.
- 3. Schuif de tapedrive in twee naast elkaar gelegen vrije schijfposities.

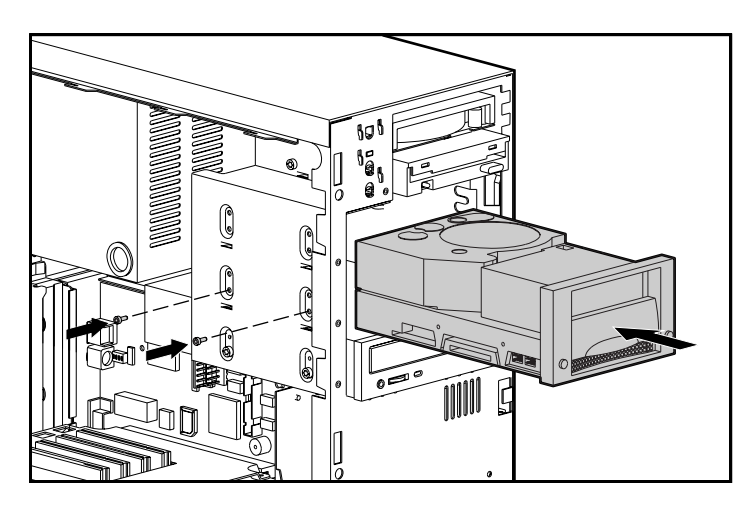

Afbeelding 9: Een DLT80 tapedrive installeren zonder driverails

4. Draai twee van de schroeven die u van de driverails hebt verwijderd aan weerszijden in de bevestigingsopeningen.

Opmerking: In sommige computers kunt u niet aan beide zijden bij de tapedrive. Schroef in dat geval alleen de zijde vast waar u bij kunt.

5. Sluit een voedingskabel en de wide SCSI-signaalkabel aan.

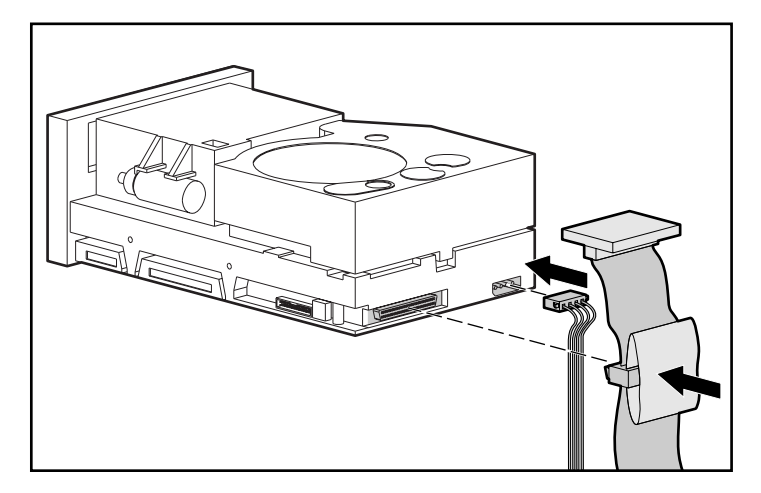

Afbeelding 10: Voedingskabel en signaalkabel

### <span id="page-27-0"></span>De server weer in elkaar zetten

U zet de server als volgt weer in elkaar:

- 1. Plaats het toegangspaneel terug.
- 2. Sluit de randapparaten weer aan op de server.

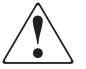

WAARSCHUWING: Stel de aarding van het netsnoer niet buiten werking, om het risico op elektrische schokken of beschadiging van de apparatuur te beperken. Deze apparatuur is ontworpen voor aansluiting op een geaard stopcontact. De geaarde stekker is een belangrijke veiligheidsvoorziening.

- 3. Sluit het netsnoer aan op de server en vervolgens op een geaard stopcontact.
- 4. Zet alle randapparaten aan.
- 5. Zet de server aan.

### <span id="page-27-1"></span>Installatie afronden

Installeer de stuurprogramma's om de installatie van de DLT80 tapedrive te voltooien. Zie hoofdstuk 4, 'Stuurprogramma's installeren' voor specifieke informatie.

# <span id="page-28-1"></span>Externe DLT80 tapedrive aansluiten **3**

<span id="page-28-0"></span>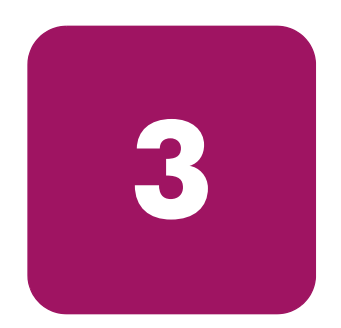

In dit hoofdstuk wordt de procedure beschreven voor het aansluiten van een HP StorageWorks DLT80 externe tapedrive op een HP ProLiant server of een HP AlphaServer. Plaats de DLT80 tapedrive op een stevige, vlakke ondergrond, zoals een bureau of tafelblad.

Opmerking: Plaats de eenheid niet op de vloer. Laat aan de voor- en achterzijde van de DLT80 tapedrive voldoende ruimte vrij voor ventilatie en zorg dat deze gemakkelijk toegankelijk is. Zorg dat er minimaal 7,5 centimeter vrij is tussen de achterzijde van de eenheid en de muur.

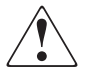

WAARSCHUWING: Risico van elektrische schokken. Probeer dit product niet te openen. De ingesloten gedeelten kunnen niet door de gebruiker worden onderhouden. Raadpleeg voor service een geautoriseerde HP Business of Service Partner.

De installatie bestaat uit de volgende stappen:

- 1. de SCSI-ID instellen op de DLT-drive;
- 2. de server en alle randapparatuur uitzetten;
- 3. de DLT-drive aansluiten;
- 4. randapparatuur aanzetten;
- 5. de server inschakelen.

### <span id="page-29-0"></span>**Softwarevereisten**

Voor de installatie van een DLT-tapedrive heeft u het volgende nodig:

- Cd met SmartStart (alleen HP ProLiant servers)
- Cd's met HP opslagbeheeroplossingen

Opmerking: De cd's zijn niet nodig als de DLT-drive wordt aangesloten op een AlphaServer.

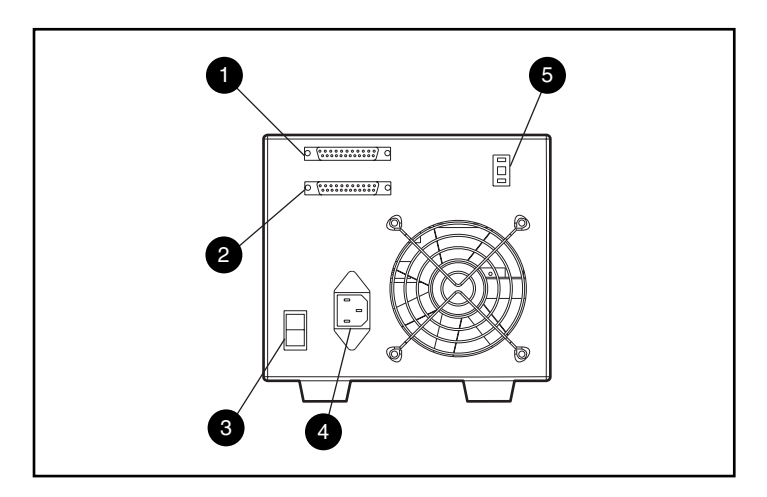

Afbeelding 11: Achteraanzicht van de externe DLT80 tapedrive

- 
- 
- **3** Aan/uit-schakelaar
- **1** SCSI-connector **4** Netvoedingsconnector
- **2** SCSI-connector 5 SCSI-ID-schakelaar

### <span id="page-30-0"></span>SCSI-ID instellen

Elke SCSI-eenheid op dezelfde SCSI-bus moet een unieke SCSI-ID hebben. Ken geen SCSI-ID die reeds wordt gebruikt aan de DLT-drive toe. Gebruik de fabrieksinstelling SCSI-ID 6.

Als u de SCSI-ID wilt wijzigen, stelt u het gewenste nummer in met de schakelaar op het achterpaneel van de drive.

Opmerking: U kunt de SCSI-ID instellen op een waarde tot 15, maar een waarde hoger dan 6 wordt niet aanbevolen.

Opmerking: SCSI-ID 7 is gereserveerd voor de controller.

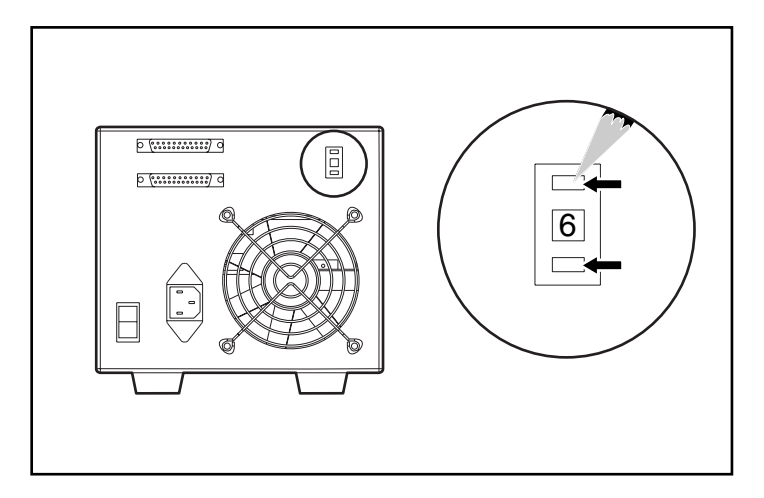

Afbeelding 12: De SCSI-ID-schakelaar instellen op een externe DLT80 tapedrive

### <span id="page-31-0"></span>Eén drive aansluiten

1. Kies de rechter en linker voorpaneellabels uit de labels die bij de set worden geleverd. Plaats deze over het bestaande voorpaneel.

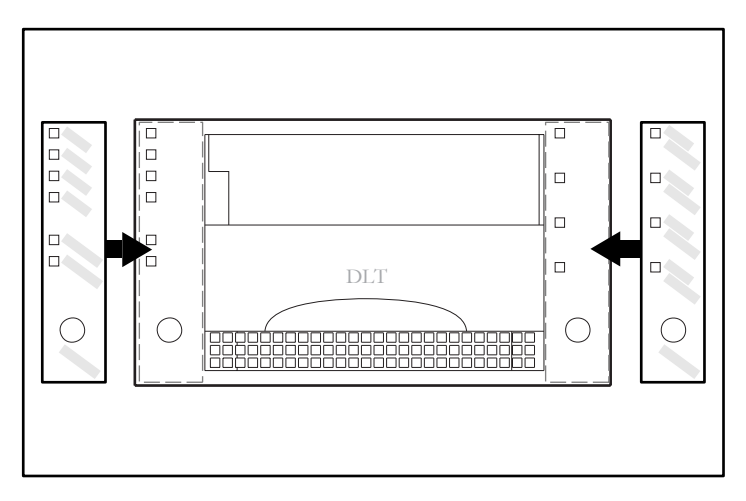

### Afbeelding 13: Labels aan de voorkant plakken

- 2. Zet de server en alle randapparaten uit.
- 3. Bepaal de locatie van de externe SCSI-poort op de achterkant van de server.

Opmerking: Uw server kan er anders uitzien dan op de onderstaande afbeeldingen. Raadpleeg de documentatie bij uw server.

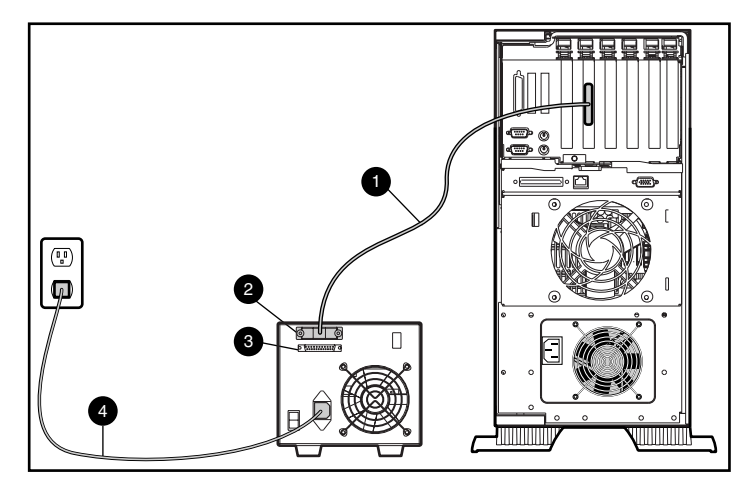

Afbeelding 14: Eén externe DLT80 tapedrive aansluiten

- 4. Sluit de SCSI-signaalkabel  $\bullet$  aan op SCSI-connector  $\bullet$  op het achterpaneel van de DLT-drive en vervolgens op de externe SCSI-2-poort van de server.
- 5. Schroef de kabel vast op de connector.
- 6. Bevestig de terminator (niet weergegeven) op de SCSI-connector  $\bullet$ .

WAARSCHUWING: Stel de aarding van het netsnoer niet buiten werking, om het risico op elektrische schokken of beschadiging van de apparatuur te beperken. Deze apparatuur is ontworpen voor aansluiting op een geaard stopcontact. De geaarde stekker is een belangrijke veiligheidsvoorziening.

- 7. Sluit het netsnoer van de drive  $\bullet$  eerst aan op de drive en vervolgens op een geaard stopcontact.
- 8. Zet alle randapparaten aan.
- 9. Zet de server aan.

### <span id="page-33-0"></span>Meerdere drives aansluiten

U kunt twee DLT80 tapedrives tegelijk aansluiten op hetzelfde SCSI-kanaal.

- Sluit niet meer dan twee externe eenheden aan per SCSI-controller.
- Gebruik een kabel van maximaal 1,8 m om de eerste eenheid aan te sluiten en vervolgens een kabel van 0,9 m om de extra tapedrive aan te sluiten volgens het daisychain-principe.

### <span id="page-33-1"></span>Daisy-chain aansluiting van apparatuur

Bij deze procedure wordt ervan uitgegaan dat één externe DLT80 tapedrive al op de server is aangesloten.

- 1. Kies de rechter en linker voorpaneellabels uit de labels die bij de set worden geleverd. Plaats deze over het bestaande voorpaneel. Zie Afbeelding 13.
- 2. Als de eerste drive is voorzien van een terminator op de SCSI-connector  $\bullet$ , verwijdert u deze.
- 3. Verbind de tapedrives door een SCSI-kabel van de SCSI-connector  $\bullet$  van de eerste drive aan te sluiten op de SCSI-connector  $\bullet$  van de tweede drive.

Opmerking: Elke drive moet een unieke SCSI-ID hebben. Zie 'SCSI-ID instellen' voor meer informatie.

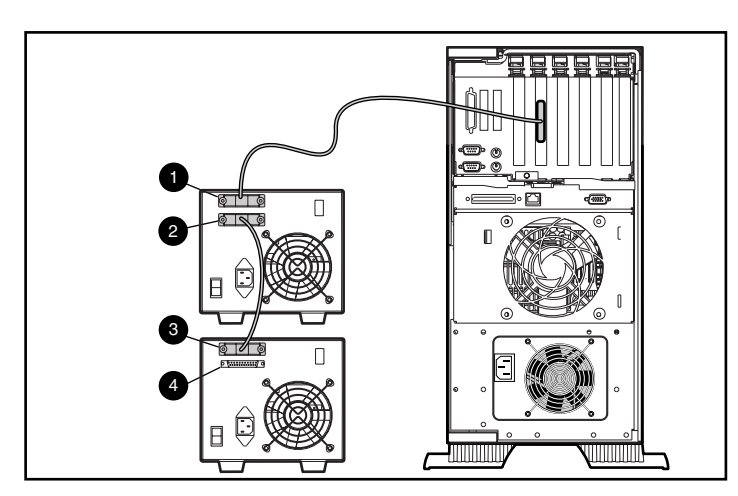

Afbeelding 15: Meerdere externe DLT-drives aansluiten

- 4. Plaats de terminator (niet weergegeven) op SCSI-connector  $\bullet$  van de tweede drive.
- 5. Zet alle randapparaten aan.
- 6. Schakel de server in.

### <span id="page-34-0"></span>Installatie afronden

Installeer de stuurprogramma's om de installatie van de DLT80 tapedrive te voltooien. Zie hoofdstuk 4, 'Stuurprogramma's installeren' voor specifieke informatie.
# Stuurprogramma's installeren **4**

De HP StorageWorks DLT80 tapedrives worden door de volgende besturingssystemen ondersteund:

- Windows NT
- Windows 2000
- Novell NetWare
- HP Tru64 UNIX
- OpenVMS

#### Stuurprogramma's

Stuurprogramma's voor systemen met Intel-processoren kunt u downloaden vanaf de HP website:

http://wwss1pro.compaq.com/support/TSSD2/default.asp.

Selecteer bij Tape Drives uw model tapedrive.

- 1. Download de SoftPaq naar de vaste schijf. Het SoftPaq-bestand dat wordt gedownload is een automatisch decomprimerend programmabestand met een bestandsnaam die is gebaseerd op het bovenstaande SoftPaq-nummer.
- 2. Voer het gedownloade bestand uit en volg de instructies op het scherm. Druk op de spatiebalk om het uitpakken van de bestanden in de download-directory te bevestigen.
- 3. Nadat de bestanden zijn uitgepakt, kunt u het automatisch decomprimerende SoftPaq-bestand dat u in stap 1 heeft gedownload, verwijderen.
- 4. Raadpleeg het bestand *README.TXT* in de aangemaakte directory voor installatie-instructies.
- 5. Nadat de installatie is voltooid, kunt u de bestanden die u in stap 2 heeft uitgepakt verwijderen.

#### Microsoft Windows NT en Windows 2000

**Opmerking:** Controleer of de tapedrive goed is aangesloten voordat u het stuurprogramma installeert. In Windows NT 4.0 kunt u de stuurprogramma's voor tapedrives alleen achter elkaar installeren. Als u andere tapeapparatuur heeft geïnstalleerd zonder stuurprogramma's, moet u deze stuurprogramma's installeren voordat u de volgende procedure start, of moet u voor elk tapeapparaat op Annuleren (Cancel) klikken om dit over te slaan.

Als u geen toegang heeft tot het web, kuntu de stuurprogramma's gebruiken die op de cd staan die u bij de tapedrive heeft gekregen. Plaats de cd in de cd-rom-drive en volg de instructies.

#### Novell NetWare

Als u geen toegang heeft tot het web, kunt u de stuurprogramma's gebruiken die op de cd staan die u bij de tapedrive heeft gekregen. Plaats de cd in de cd-rom-drive en volg de instructies.

Laad de juiste stuurprogramma's bij de HP controller. U moet extra stuurprogramma's installeren als u applicaties wilt gebruiken waarvoor ASPI-ondersteuning (Advanced SCSI Programming Interface) is vereist. Raadpleeg het volgende gedeelte voor meer informatie.

#### ASPI-ondersteuning

In het bestand README.COM op de diskette met ondersteunende software voor Novell (NSSD) wordt aangegeven welke stuurprogramma's nodig zijn voor de ondersteuning van ASPI-tapebackupprogramma's.

Als u een backupprogramma met ASPI gebruikt, zoals ARCserve dat is geleverd door HP of Seagate BackupExec, raadpleegt u de informatie bij de applicatie-NLM om te bepalen of ASPI wordt toegepast.

De HP ASPI-stuurprogramma's, CPQSASPI.NLM Device Driver Functional Specification (DDFS) en NWASPI.NLM NetWare Peripheral Architecture (NWPA), bieden ASPI-ondersteuning voor de HP SCSI-architectuur voor applicaties die deze interface vereisen.

Alle vereiste stuurprogramma's voor ASPI-tape-ondersteuning vindt u op de diskette met ondersteunende software voor Novell (NSSD). De ondersteunende software wordt bij elke server geleverd en kan worden gedownload van de HP website.

In het bestand SCSI.RDM op de NSSD-diskette vindt u volledige instructies voor het laden van deze stuurprogramma's en het oplossen van eventuele problemen.

#### HP Tru64 UNIX

Het besturingssysteem HP Tru64 UNIX maakt gebruik van Dynamic Device Recognition (DDR), met behulp waarvan het besturingssysteem de DLT-drive kan herkennen.

Als het Tru64 UNIX-systeem geen DDR-vermelding voor de identificatie van de DLT-tapedrive bevat, gaat het systeem ervan uit dat een algemeen SCSI-apparaat wordt gebruikt en worden de standaardinstellingen van de tapedrive toegepast.

#### OpenVMS

Het besturingssysteem OpenVMS maakt gebruik van eigen SCSI-herkenning voor lokaal aangesloten SCSI-drives, met behulp waarvan het besturingssysteem de DLT-drive kan herkennen. Met behulp van herkenning van de DLT-drive is het mogelijk niet-standaardinstellingen, zoals de densiteitsinstelling, te gebruiken.

De DLT-drive voorziet in compressie (die bij OpenVMS 'compaction' wordt genoemd), zodat de opslagcapaciteit voor tapes in feite kan worden verdubbeld wanneer de DLT-drive de opdracht heeft ontvangen om compaction in te schakelen. Dit wordt hardwarecompaction genoemd en moet worden gebruikt in plaats van de softwarematige compaction waarin soms wordt voorzien door softwareproducten. De DLT-drive krijgt van de gebruiker de opdracht hardwarecompaction in te schakelen met behulp van de opdrachten OpenVMS INITIALIZE en MOUNT. (Vraag informatie over deze twee opdrachten met behulp van Open VMS help vanaf de \$-prompt.)

De syntaxis voor de opdracht INITIALIZE is:

```
INITIALIZE
/MEDIA_FORMAT
/MEDIA_FORMAT=[NO]COMPACTION
```
De opdracht INITIALIZE bepaalt of gegevensrecords automatisch worden gecomprimeerd en in blokken worden samengebracht op een apparaat dat gegevenscompressie ondersteunt. Gegevenscompressie en recordblokken vergroten de hoeveelheid gegevens die kan worden opgeslagen op een tapecartridge.

Opmerking: Zodra gegevenscompressie is in- of uitgeschakeld voor een bepaalde cartridge, geldt deze status voor de gehele cartridge.

De syntaxis voor de opdracht MOUNT is:

**MOUNT** 

/MEDIA\_FORMAT COMPACTION

#### Voorbeeld 1

\$ MOUNT/FOREIGN/MEDIA\_FORMAT=COMPACTION MKA400: BOOKS

Met deze opdracht wordt een externe laadactie uitgevoerd van een tape met gegevenscompressie en recordblokken ingeschakeld, en wordt de logische naam BOOKS aan de tape toegewezen.

#### Voorbeeld 2

\$ INIT/MEDIA\_FORMAT=NOCOMPACTION MKA400: BOOKS

\$ MOUNT/MEDIA\_FORMAT=COMPACTION MKA400: BOOKS

Met deze opdracht MOUNT wordt een poging gedaan een Files-11 laadactie uit te voeren van een tape met het label BOOKS met gegevenscompressie en recordblokken ingeschakeld. Omdat de tape is geïnitialiseerd met compressie uitgeschakeld, heeft de MOUNT-optie /MEDIA\_FORMAT=COMPACTION geen effect.

# DLT80 tapedrive bedienen **5**

In het hoofdstuk wordt het volgende beschreven:

- Zelftest (POST)
- Goedgekeurde cartridges
- DLT-drive bedienen
- Lampjes en knoppen op het voorpaneel
- Cartridges tegen schrijven beveiligen
- Cartridges gebruiken en opslaan

#### Zelftest (POST)

Wanneer de drive voor het eerst wordt ingeschakeld, voert de DLT80 tapedrive een Power-On Self-Test (POST) uit. Deze zelftest start een reeks gebeurtenissen die worden aangegeven met de lampjes op het voorpaneel. Na het opstarten van de DLT80 tapedrive gebeurt het volgende:

- 1. Alle lampjes aan de linkerkant branden ongeveer drie seconden en gaan dan uit.
- 2. De lampjes voor Operate Handle (Hendel bedienen), Write Protect (Schrijfbeveiliging) en Use Cleaning Tape (Reinigingstape gebruiken) gaan uit.
- 3. Het lampje Tape in Use (Tape in gebruik) knippert terwijl de tapedrive wordt geïnitialiseerd.
- 4. Als na het initialiseren geen cartridge in de drive wordt geplaatst, gaat het lampje Tape in Use uit en gaat het lampje Operate Handle branden.

Opmerking: De zelftest wordt pas voltooid wanneer de bedieningshendel in de stand Omlaag staat. Als de zelftest is onderbroken in afwachting van het omlaag zetten van de hendel, knippert het lampje Operate Handle.

De drive is nu klaar voor gebruik.

# Goedgekeurde cartridges

Hieronder worden door HP goedgekeurde cartridges beschreven:

Tabel 3: Type en capaciteit van cartridges

| <b>Type cartridge</b>                                                                           | <b>Capaciteit</b>         |
|-------------------------------------------------------------------------------------------------|---------------------------|
| HP DLT Tape III                                                                                 | 10,0 GB                   |
| HP DLT Tape IIIXT                                                                               | 15,0 GB                   |
| HP DLT Tape IV                                                                                  | 20,0 GB, 35,0 GB, 40,0 GB |
| <b>Opmerking:</b> DLT-tapes met een capaciteit van 2,6 GB of 6,0 GB worden<br>niet ondersteund. |                           |

#### DLT80 tapedrive bedienen

Voorzichtig: Wanneer u een cartridge plaatst of verwijdert, moet het lampje Operate Handle branden.

#### Cartridge laden

- 1. Wanneer het lampje Operate Handle (Hendel bedienen) brandt, tilt u de insteek/vrijgave-hendel van de cartridge omhoog  $\bullet$ .
- 2. Plaats de cartridge  $\bullet$ .
- 3. Duw de cartridge volledig in de drive.
- 4. Duw de hendel omlaag  $\bullet$  om de cartridge te vergrendelen.

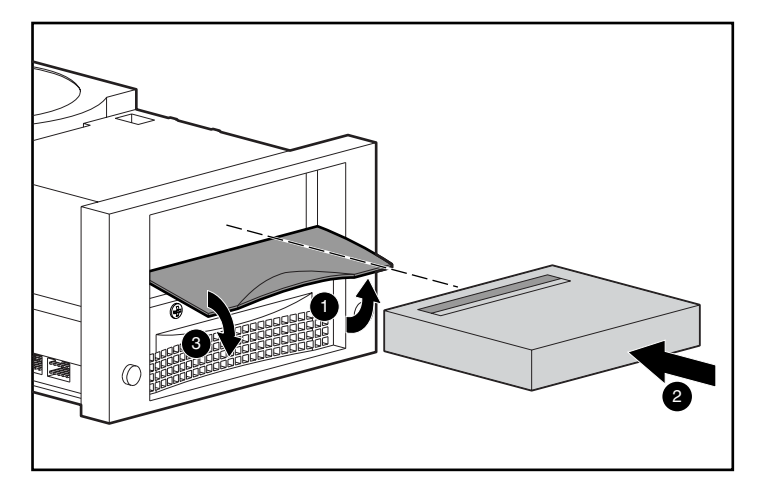

Afbeelding 16: Reeks cartridges laden

Nadat een cartridge is geplaatst, begint het initialisatieproces voor de cartridge en knippert het lampje Tape in Use. Wanneer de cartridge bij de BOT-markering (het begin van de tape) is gekomen, blijft het lampje Tape in Use branden. De cartridge is nu gereed voor gebruik.

#### Cartridge verwijderen

Druk op de knop Unload (Verwijderen) of geef een verwijderingsopdracht in de software.

Wanneer het lampje Operate Handle (Hendel bedienen) gaat branden, tilt u de hendel omhoog, verwijdert u de cartridge en brengt u de hendel omlaag.

#### Drivedichtheid selecteren

De drivedichtheid kan op de volgende manieren worden geselecteerd:

- Wijzig bij schrijven vanaf BOT (Beginning of Tape) als volgt de dichtheid van de cartridge:
	- Druk meerdere keren op de knop **Density Select** (Dichtheid selecteren) totdat het lampje van de gewenste dichtheid knippert. Een instelling met de knop Density Select heeft altijd prioriteit boven een selectie op de host.
	- Maak een programmeerbare hostselectie via het besturingssysteem. (Het lampje Density is uit, ten teken dat dichtheidsselectie automatisch of door de host plaatsvindt.)
	- Laat de drive de standaardinstelling voor dichtheid aannemen van de cartridge die is geplaatst met de gegevenscompressie ingeschakeld (ervan uitgaande dat de knop **Density Select** of de hostselectie niet is gebruikt.) Als een eerder beschreven cartridge wordt geplaatst, wordt de drive standaard ingesteld op de eerdere dichtheid.
- Op een reeds beschreven cartridge gebruikt de drive de vastgelegde dichtheid voor alle leesbewerkingen en aanvullende schrijfbewerkingen.

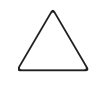

Voorzichtig: Als u een eerder gebruikte cartridge opnieuw gebruikt en u schrijft vanaf BOT, gaan alle eerder opgeslagen gegevens verloren. Wijzigingen in de dichtheid gaan ook verloren, omdat die alleen plaatsvinden bij het schrijven vanaf BOT.

Tabel 4 geeft de resultaten weer van dichtheidsselecties.

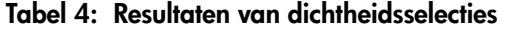

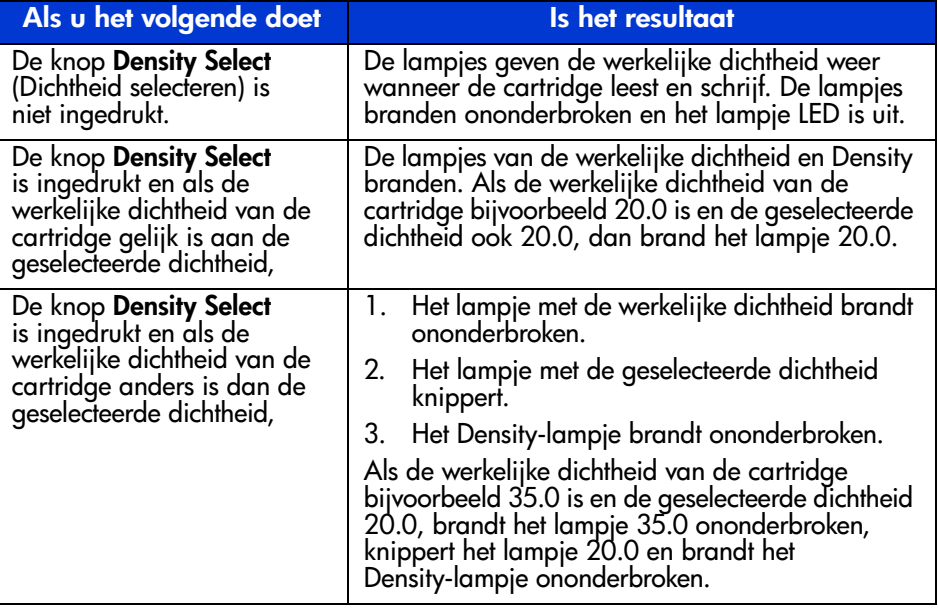

#### Voorbeeld van dichtheid selecteren

Als een cartridge die eerder is beschreven met een dichtheid van 20.0 is geladen en met de knop Density Select is een dichtheid geselecteerd van 35.0:

- Het lampje 20.0 blijft branden in afwachting van een wijziging van de dichtheid.
- Het lampje 35.0 knippert, ten teken dat een wijziging van de densiteit op handen is.
- Het Density-lampje brandt.

Wanneer schrijven vanaf BOT plaatsvindt:

- Het lampje 20.0 gaat uit.
- Het lampje 35.0 gaat aan.
- Het Density-lampje blijft branden.

## Lampjes en knoppen op het voorpaneel

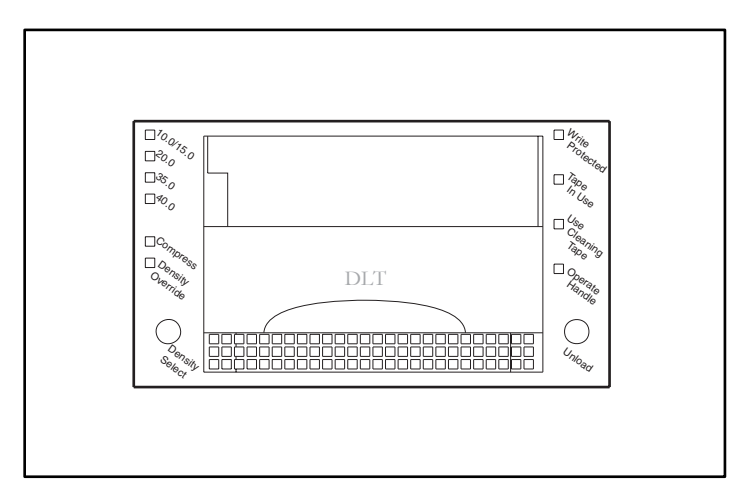

#### Afbeelding 17: Indeling van het voorpaneel

In de volgende tabel vindt u een beschrijving van de lampjes op het voorpaneel: Tabel 5: Lampjes op voorpaneel

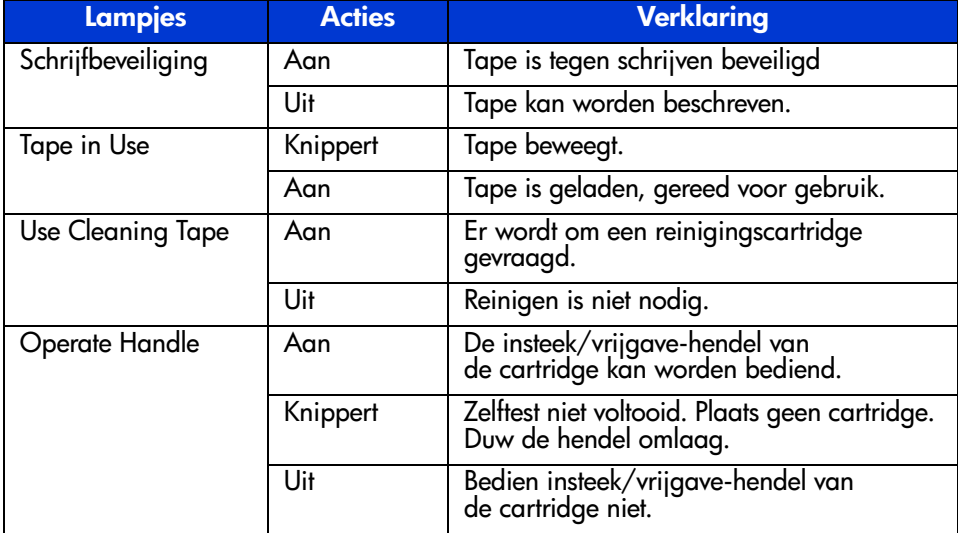

| <b>Lampjes</b>                  | <b>Acties</b>      | <b>Verklaring</b>                                                                                                    |
|---------------------------------|--------------------|----------------------------------------------------------------------------------------------------|
| 10.0/15.0                       | Aan                | Tape wordt beschreven met capaciteit 10.0<br>of 15.0.                                                                |
|                                 | Knippert           | De tape wordt beschreven met een andere<br>dichtheid. Deze dichtheid wordt<br>geselecteerd voor schrijven vanaf BOT. |
| 20.0                            | Aan                | Tape wordt beschreven met capaciteit 20.0.                                                                           |
|                                 | Knippert           | De tape wordt beschreven met een andere<br>dichtheid. Deze dichtheid wordt<br>geselecteerd voor schrijven vanaf BOT. |
| 35.0                            | Aan                | Tape wordt beschreven met capaciteit 35.0.                                                                           |
|                                 | Knippert           | De tape wordt beschreven met een<br>andere dichtheid. Deze dichtheid wordt<br>geselecteerd voor schrijven vanaf BOT. |
| 40.0                            | Aan                | Tape wordt beschreven met capaciteit 40.0.                                                                           |
|                                 | Knippert           | De tape wordt beschreven met een andere<br>dichtheid. Deze dichtheid wordt<br>geselecteerd voor schrijven vanaf BOT. |
| Compressie                      | Aan                | Compressiestand is ingeschakeld.<br>(Compressie kan plaatsvinden bij<br>alle dichtheden.)                            |
|                                 | Uit                | Compressiestand is uitgeschakeld.                                                                                    |
| <b>Density Override</b>         | Aan                | De dichtheid is geselecteerd via het<br>voorpaneel.                                                                  |
|                                 | Knippert           | In dichtheid-selectiestand.                                                                                          |
|                                 | Uit<br>(standaard) | Dichtheid moet worden geselecteerd<br>vanaf de host.                                                                 |
| Alle lampjes rechts<br>of links | Aan                | De zelftest wordt gestart.                                                                                           |
|                                 | Knippert           | Er is een fout opgetreden. Zie hoofdstuk 7,<br>'Problemen oplossen' voor meer informatie.                            |

Tabel 5: Lampjes op voorpaneel (Vervolg)

In de volgende tabel worden de knoppen op het voorpaneel beschreven:

Tabel 6: Knoppen op het voorpaneel

| <b>Bedieningsknop</b>                           | <b>Beschrijving</b>                                                                                                    |
|-------------------------------------------------|----------------------------------------------------------------------------------------------------|
| Unload<br>(Verwijderen)                         | Hiermee start u de verwijderingsprocedure voor de cartridge.<br>De cartridge moet volledig worden teruggespoeld voordat<br>deze kan worden verwijderd. Wanneer de knop Unload wordt<br>ingedrukt, wacht de DLT-drive totdat een actieve schrijfactie<br>naar de cartridge is voltooid voordat de<br>verwijderingsprocedure wordt gestart. Als de drive zich in een<br>foutstatus bevindt (alle lampjes aan de rechterkant of linkerkant<br>van het voorpaneel knipperen) kunt u door op de knop Unload<br>te drukken de drive een reset laten uitvoeren en de tape laten<br>verwijderen, indien dit mogelijk is. |
|                                                 | <b>Opmerking:</b> De cartridge kan niet handmatig worden<br>verwijderd als er geen de DLT-drive geen voeding heeft.                                                                                                    |
| <b>Density Select</b>                           | Hiermee selecteert u de gewenste dichtheid. Wanneer de<br>dichtheid is geselecteerd, kunt u met deze knop de compressie<br>in- of uitschakelen.                                                                                                    |
| Insteek/vrijgave-<br>hendel van de<br>cartridge | U kunt deze hendel omhoog bewegen om een cartridge te<br>laden of te verwijderen. Als u de hendel omlaag beweegt,<br>vergrendelt u de cartridge.                                                                                                    |
|                                                 | <b>Opmerking:</b> Wanneer de drive voor het eerst wordt<br>ingeschakeld, moet de insteek/vrijgave-hendel van de<br>cartridge naar beneden wijzen. Bedien de hendel alleen<br>wanneer het lampje Operate Handle (Hendel bedienen)<br>brandt.                                                                                                    |

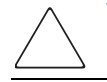

**Voorzichtig:** Als u een cartridge plaatst terwijl het lampje Operate Handle knippert, kan de tapedrive beschadigd raken.

#### Cartridges tegen schrijven beveiligen

De cartridge is voorzien van een schrijfbeveiligingsschakelaar om ongewenst verwijderen van gegevens te voorkomen. Voordat u de cartridge in de drive laadt, plaatst u het schrijfbeveiligingsschuifje aan de voorkant van de cartridge in de gewenste positie. Schuif de schakelaar naar links  $\bullet$  als u de tape tegen schrijven wilt beveiligen en naar rechts **2** als naar de tape mag worden geschreven.

Als u de schrijfbeveiligingsschakelaar van de cartridge naar links schuift terwijl de cartridge zich in de DLT80 tapedrive bevindt, gaat op de drive onmiddellijk het schrijfbeveiligingslampje branden. Als de drive bezig is met schrijven naar de cartridge, wordt de schrijfbeveiliging pas van kracht wanneer de huidige schrijfopdracht is voltooid.

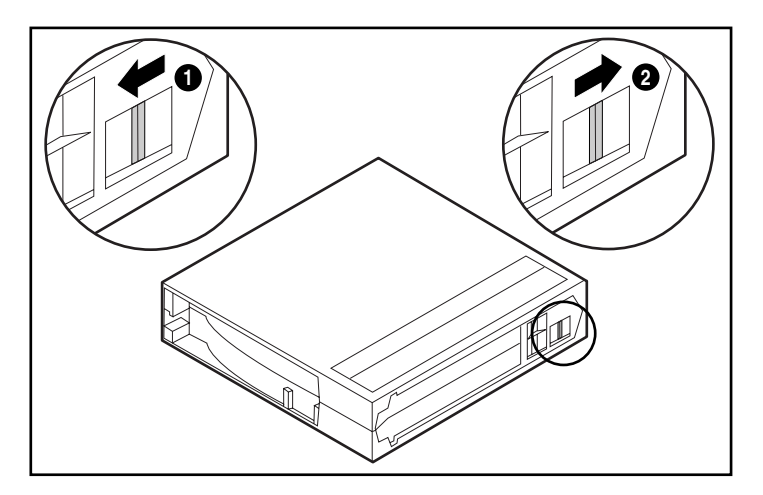

Afbeelding 18: Schrijfbeveiligingsschuifje van de cartridge

#### Cartridges gebruiken en opslaan

Voor een langere levensduur van opgenomen of lege cartridges bewaart u de cartridges in een schone omgeving en houdt u rekening met het volgende:

- Gebruik cartridges bij een temperatuur tussen  $10^{\circ}$ C en  $40^{\circ}$ C.
- Als een cartridge gedurende een bepaalde periode is blootgesteld aan extreme kou of hitte, laat u de cartridge gedurende een even lange periode (tot 24 uur) in een ruimte op kamertemperatuur stabiliseren.
- Bewaar cartridges niet in de buurt van elektromagnetische apparatuur zoals terminals, motoren en video- of röntgenapparatuur. De gegevens op de cartridge kunnen hierdoor worden beschadigd.
- Bewaar cartridges altijd in een stofvrije omgeving met een luchtvochtigheidsgraad tussen 20% en 80%. Voor een langere levensduur van uw cartridge, kunt u ze het beste opslaan in een ruimte met een luchtvochtigheidsgraad tussen 20% tot 40%.
- Als een cartridge is gevallen of als u vermoedt dat deze is beschadigd, schudt u de cartridge:
- Als de cartridge rammelt, is deze beschadigd. Herstel de gegevens op de cartridge op een andere manier dan door gebruik te maken van de DLT80 tapedrive en gooi de beschadigde cartridge weg.
- Als de cartridge niet rammelt, controleert u het begin van de tape <sup>●</sup> in de cartridge. Open hiertoe het klepje aan de achterkant van de cartridge door de klepvergrendeling  $\bullet$  te ontgrendelen. Het begin van de tape moet zich in de stand bevinden zoals is aangegeven in Afbeelding 19.

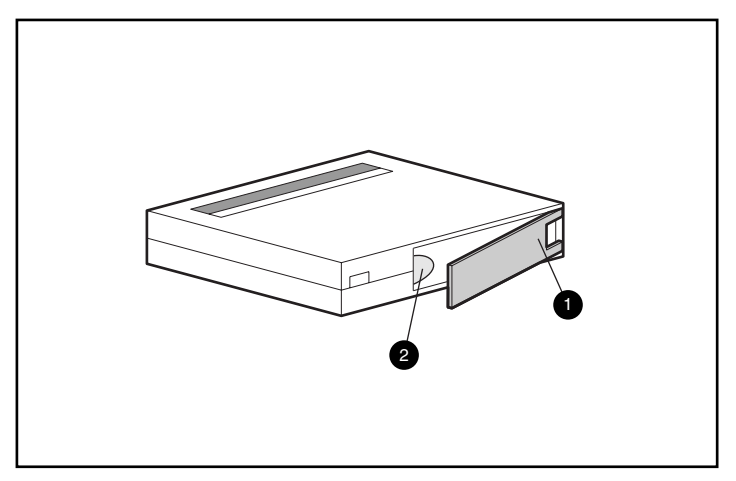

Afbeelding 19: Begin van de tape controleren

# Tapedrive reinigen **6**

Een betrouwbare backup van uw systeem bereikt u alleen door minimaal aan de volgende vereisten te voldoen:

- Een betrouwbare tapedrive
- Kwaliteitscartridge
- Regelmatig backups maken en backupmedia buiten de drive bewaren
- Onderhoud van de tapedrive

#### Wanneer de DLT tapedrive moet worden gereinigd

Regelmatig reinigen van de DLT80 tapedrive is niet nodig en kan zelfs tot beschadiging leiden. In de volgende tabel wordt aangegeven wanneer de tapedrive moet worden gereinigd.

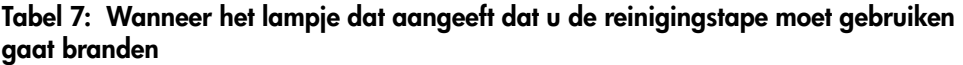

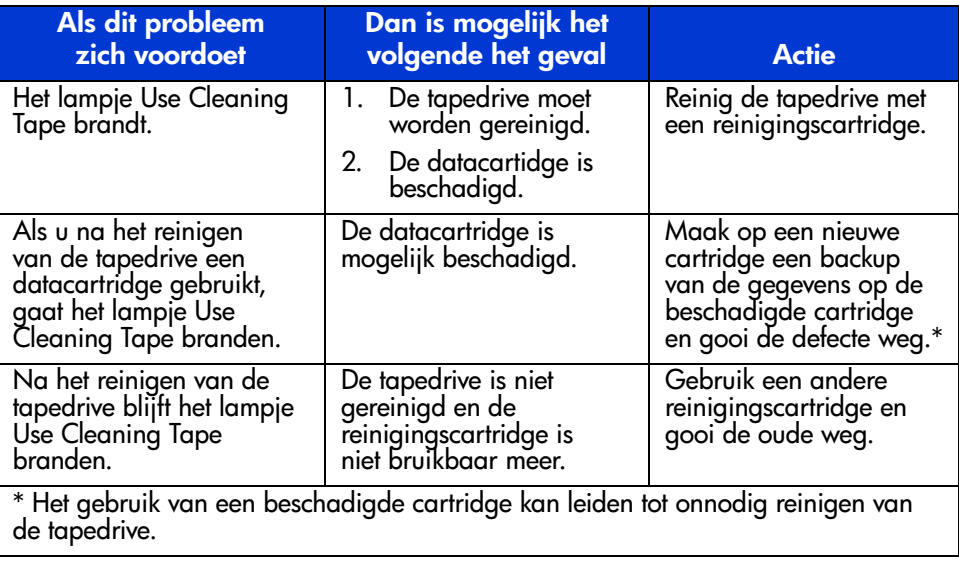

Opmerking: De reinigingscartridge is goed voor 20 reinigingsbeurten.

### Belang van door HP goedgekeurde cartridges

Cartridges die zijn goedgekeurd door HP zijn uitgebreid getest en voldoen aan hoge kwaliteitstandaards. Voordat HP een cartridge aanbeveelt, worden de kwaliteit en betrouwbaarheid van de magnetische media en de cartridge geëvalueerd. Gebruik geen niet-goedgekeurde cartridges, omdat deze mogelijk niet compatibel zijn met HP tapedrives. Zie het gedeelte 'Goedgekeurde cartridges' in hoofdstuk 5 voor een lijst van door HP goedgekeurde cartridges.

# Reinigen met de reinigingscartridge

Voorzichtig: Gebruik uitsluitend reinigingscartridges die compatibel zijn met de DLT-drive om de koppen van de DLT-drive te reinigen.

- 1. Wanneer het lampje Operate Handle (Hendel bedienen) brandt, tilt u de insteek/vrijgave-hendel van de cartridge omhoog  $\bullet$ .
- 2. Plaats de cartridge  $\bullet$ .
- 3. Duw de cartridge volledig in de drive.
- 4. Duw de hendel omlaag  $\bullet$  om de cartridge te vergrendelen.

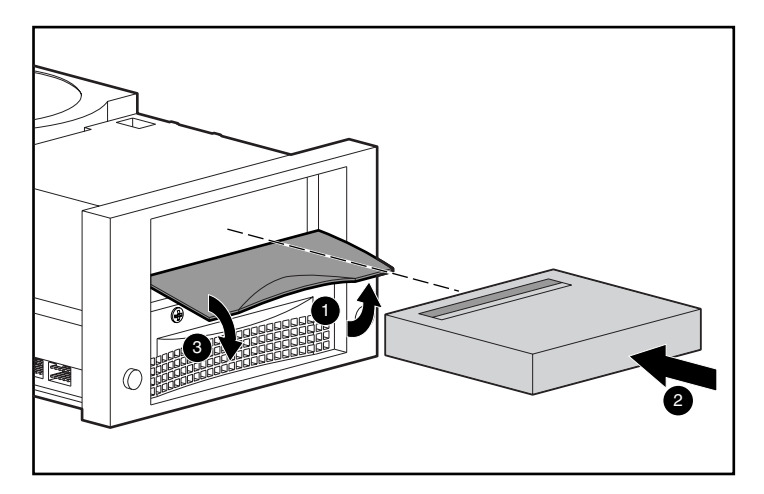

Afbeelding 20: Reinigingscartridge laden

Wanneer de reinigingscartridge klaar is, gaat het lampje Operate Handle branden.

- 1. Til de insteek/vrijgave-hendel van de cartridge  $\bullet$  omhoog.
- 2. Verwijder de cartridge.
- 3. Duw de hendel  $\bullet$  omlaag.
- 4. Noteer dat u de reinigingscartridge heeft gebruikt door een vinkje te plaatsen in het vakje op het label van de cartridge.

Opmerking: Gooi de reinigingscartridge na 20 reinigingsbeurten weg.

# Problemen oplossen **77**

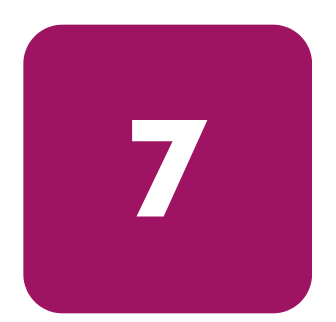

Als de HP StorageWorks DLT80 tapedrive uitvalt tijdens de POST of wanneer deze in bedrijf is, kunt u met behulp van Tabel 8 bepalen wat het probleem is en wat u moet doen.

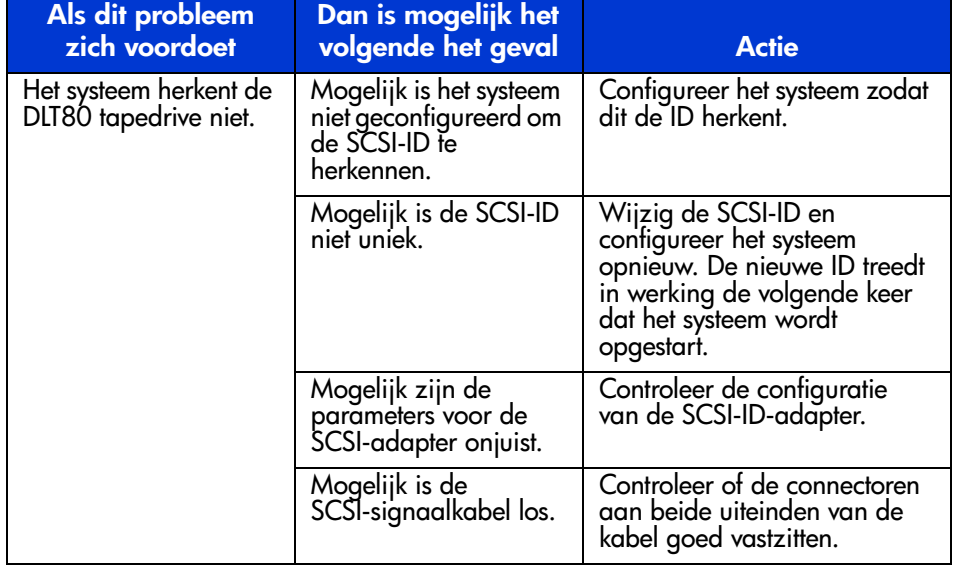

#### Tabel 8: Schema voor het oplossen van problemen

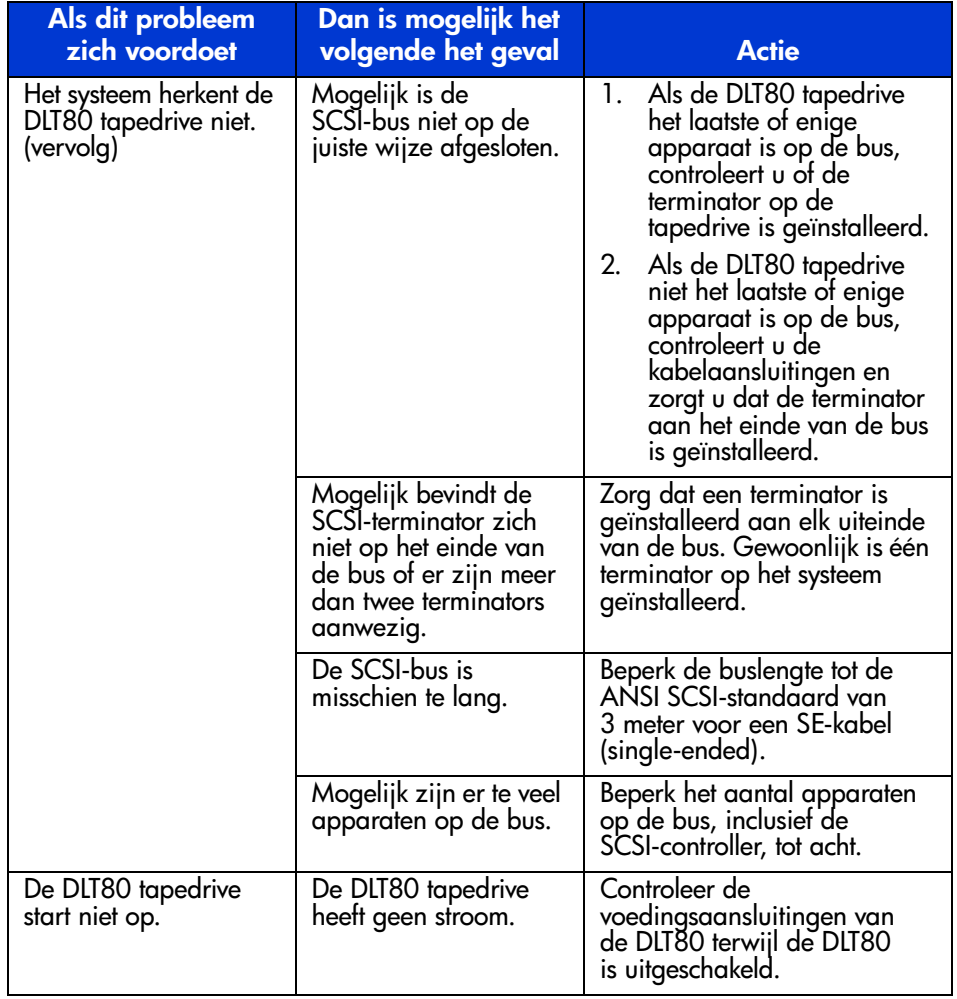

#### Tabel 8: Schema voor het oplossen van problemen (Vervolg)

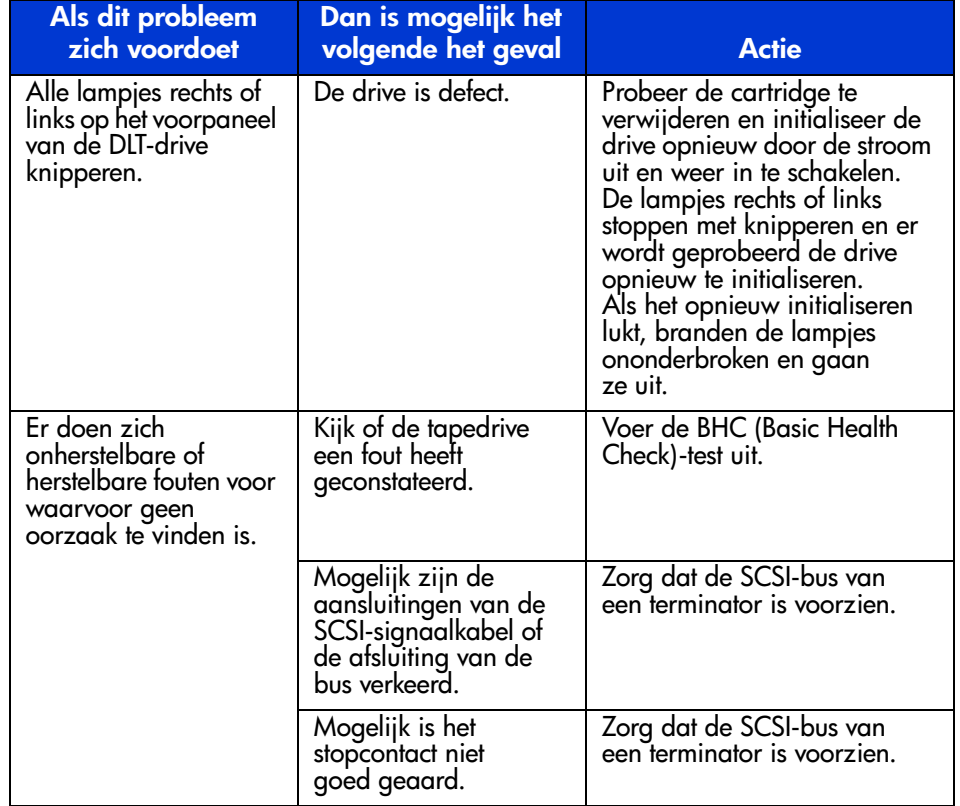

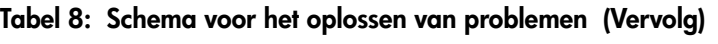

Nadat u heeft gedaan wat vermeld staat in Tabel 8, schakelt u de DLT80 tapedrive in om de POST opnieuw uit te voeren. Als alle lampjes rechts of links opnieuw knipperen, is de hardware waarschijnlijk defect.

#### BHC (Basic Health Check)-test

Bij de BHC wordt gebruikgemaakt van de firmware van de tapedrive om de verschillende EEROM-informatiepakketten te controleren op logboekvermeldingen van gebeurtenissen die gedurende de afgelopen 120 bedrijfsuren hebben plaatsgevonden. Op basis van die informatie kan het systeem een rapport opstellen over de eigen 'gezondheid'. De enige uitkomsten van deze test zijn 'mislukt' of 'geslaagd'.

U voert de BHC als volgt uit:

1. Druk op de knop **Density Select** en houd deze vijf seconden ingedrukt. Het lampje Density Override knippert vijf seconden lang. Na deze vijf seconden gaan de bovenste twee densiteitslampjes branden.

**Opmerking:** Als de knop **Density Select** minder dan vijf seconden ingedrukt wordt gehouden, wordt de BHC-test niet uitgevoerd en keren de densiteitslampjes terug naar de oorspronkelijke staat.

2. Laat de knop **Density Select** los en houd deze vervolgens kort ingedrukt. De bovenste twee densiteitslampjes gaan knipperen, ten teken dat de BHC-test wordt uitgevoerd. De twee densiteitslampjes blijven tijdens de test knipperen.

Opmerking: Als de knop Density Select niet wordt losgelaten voordat u deze kort weer indrukt, wordt de BHC-test niet uitgevoerd en keren de densiteitslampjes terug naar de oorspronkelijke staat.

- 3. Als de uitslag van de test goed is, branden de bovenste vier densiteitslampjes vijf seconden lang ononderbroken en keren vervolgens terug naar de oorspronkelijke staat.
- 4. Als de uitslag van de test niet goed is, knipperen de bovenste vier densiteitslampjes vijf seconden lang en keren vervolgens terug naar de oorspronkelijke staat.

Als de uitslag van de BHC-test niet goed is, is de hardware waarschijnlijk defect. Neem contact op met het HP Customer Service Center voor hulp. Zie het gedeelte 'Informatie over deze handleiding' voor informatie over het contact opnemen met het Customer Service Center.

#### Firmware upgraden

De HP Library and Tape Tool (L&TT) is een hulpprogramma voor tapebeheer en diagnose waarmee u uw HP opslagproduct kunt installeren en ondersteunen. Naast de mogelijkheid van diagnose en het oplossen van problemen van L&TT, biedt dit hulpprogramma nuttige informatie over producten en biedt het automatische controles voor firmware-updates vanaf internet, met de mogelijkheid om de meest recente firmwareversies op te halen.

Belangrijk: U moet de media uit de drive verwijderen als u de firmware van de drive wilt upgraden.

Ga voor volledige instructies en downloaden van L&TT naar: www.hp.com/support/tapetools

# **Internationale kennisgevingen**

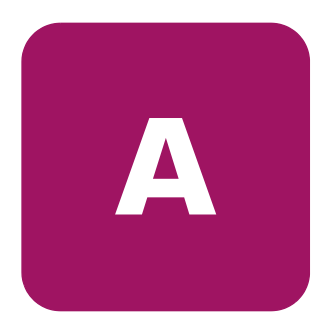

#### Federal Communications Commission Notice

Part 15 of the Federal Communications Commission (FCC) Rules and Regulations has established Radio Frequency (RF) emission limits to provide an interference-free radio frequency spectrum. Many electronic devices, including computers, generate RF energy incidental to their intended function and are, therefore, covered by these rules. These rules place computers and related peripheral devices into two classes, A and B, depending upon their intended installation. Class A devices are those that may reasonably be expected to be installed in a business or commercial environment. Class B devices are those that may reasonably be expected to be installed in a residential environment (i.e., personal computers). The FCC requires devices in both classes to bear a label indicating the interference potential of the device as well as additional operating instructions for the user.

The rating label on the device shows which class (A or B) the equipment falls into. Class B devices have an FCC ID or logo on the label. Class A devices do not have an FCC logo or FCC ID on the label. Once the class of the device is determined, refer to the following corresponding statement.

#### Class A Equipment

This equipment has been tested and found to comply with the limits for a Class A digital device, pursuant to Part 15 of the FCC Rules. These limits are designed to provide reasonable protection against harmful interference when the equipment is operated in a commercial environment. This equipment generates, uses, and can radiate radio frequency energy and, if not installed and used in accordance with the instructions, may cause harmful interference to radio communications. Operation of this equipment in a residential area is likely to cause harmful interference, in which case the user will be required to correct the interference at personal expense.

#### Class B Equipment

This equipment has been tested and found to comply with the limits for a Class B digital device, pursuant to Part 15 of the FCC Rules. These limits are designed to provide reasonable protection against harmful interference in a residential installation. This equipment generates, uses, and can radiate radio frequency energy and, if not installed and used in accordance with the instructions, may cause harmful interference to radio communications. However, there is no guarantee that interference will not occur in a particular installation. If this equipment does cause harmful interference to radio or television reception, which can be determined by turning the equipment off and on, the user is encouraged to try to correct the interference by one or more of the following measures:

- Reorient or relocate the receiving antenna.
- Increase the separation between the equipment and receiver.
- Connect the equipment into an outlet on a circuit different from that to which the receiver is connected.
- Consult the dealer or an experienced radio or television technician for help.

#### **Modifications**

The FCC requires the user to be notified that any changes or modifications made to this device that are not expressly approved by Hewlett-Packard Company may void the user's authority to operate the equipment.

#### **Cables**

Connections to this device must be made with shielded cables with metallic RFI/EMI connector hoods in order to maintain compliance with FCC Rules and Regulations.

#### Declaration of Conformity for products marked with the FCC logo - United States only

This device complies with Part 15 of the FCC Rules. Operation is subject to the following two conditions: (1) this device may not cause harmful interference, and (2) this device must accept any interference received, including interference that may cause undesired operation.

For questions regarding your product, contact:

Hewlett-Packard Company

P. O. Box 692000, Mail Stop 530113

Houston, Texas 77269-2000

Or, call

1-800- 652-6672

For questions regarding this FCC declaration, contact:

Hewlett-Packard Company

P. O. Box 692000, Mail Stop 510101

Houston, Texas 77269-2000

Or, call

(281) 514-3333

To identify this product, refer to the Part, Series, or Model number found on the product.

# Canadian Notice (Avis Canadien)

#### Class A Equipment

This Class B digital apparatus meets all requirements of the Canadian Interference-Causing Equipment Regulations.

Cet appareil numérique de la classe A respecte toutes les exigences du Règlement sur le matériel brouilleur du Canada.

#### Class B Equipment

This Class B digital apparatus meets all requirements of the Canadian Interference-Causing Equipment Regulations.

Cet appareil numérique de la classe B respecte toutes les exigences du Règlement sur le matériel brouilleur du Canada.

## Kennisgeving van de Europese Unie

# $\epsilon$

Producten met de CE-aanduiding voldoen zowel aan de EMC-richtlijn (89/336/EEC) als de Laagspanningsrichtlijn (73/23/EEC) van de Commissie van de Europese Gemeenschap en als dit product beschikt over een telecommunicatiefunctie, de R&TTE- richtlijn (1999/5/EC).

Hiermee wordt voldaan aan de volgende Europese normen (tussen haakjes staan de overeenkomstige internationale normen en regels):

- EN 55022 (CISPR 22): Elektromagnetische interferentie
- EN55024 (IEC61000-4-2, 3, 4, 5, 6, 8, 11): Elektromagnetische immuniteit
- EN61000-3-2 (IEC61000-3-2): Harmonische ingangsstroom
- EN61000-3-3 (IEC61000-3-3): Flikkering voedingslijn
- EN 60950 (IEC 60950): Productveiligheid

#### China Taiwan Notice

#### 警告使用者:

#### 這是甲類的資訊產品,在居住的環境中使用時,可能 會造成射頻干擾;在這種情況下;使用者會被要求探<br>取某些適當的對策。

#### Japanese Notice

ご使用になっている装置にVCCIマークが付いていましたら、次の説明文を お読み下さい。

この装置は、情報処理装置等電波障害自主規制協議会 (VCCI) の基準 に基づくクラスB情報技術装置です。この装置は、家庭環境で使用すること を目的としていますが、この装置がラジオやテレビジョン受信機に近接して 使用されると、受信障害を引き起こすことがあります。 取扱説明書に従って正しい取り扱いをして下さい。

VCCIマークが付いていない場合には、次の点にご注意下さい。

この装置は、情報処理装置等電波障害自主規制協議会 (VCCI)の基準に 基づくクラスA情報技術装置です この装置を家庭環境で使用すると電波 妨害を引き起こすことがあります。この場合には使用者が適切な対策を講ず るよう要求されることがあります。

# Elektrostatische ontlading **B**

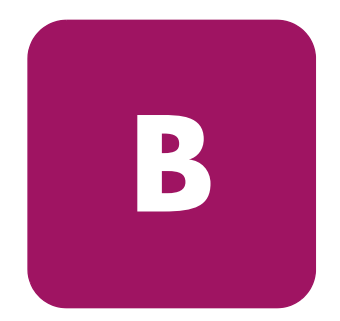

Om schade aan het systeem te voorkomen, moeten de volgende voorzorgsmaatregelen worden getroffen wanneer u het systeem instelt of de onderdelen vastpakt. Een ontlading van statische elektriciteit via vingers of andere geleiders kan de systeemkaarten of andere gevoelige apparatuur beschadigen. Dit soort schade kan de levensduur van het apparaat bekorten.

Houd u aan de volgende richtlijnen om schade door ontlading van statische elektriciteit te voorkomen:

- Zorg dat u de onderdelen zo weinig mogelijk met de handen aanraakt door onderdelen in de antistatische verpakking te vervoeren en te bewaren.
- Bewaar onderdelen die gevoelig zijn voor elektrostatische ontlading in de verpakking tot ze in een antistatische omgeving komen.
- Leg de onderdelen op een geaard oppervlak voordat u ze uit de verpakking haalt.
- Raak geen pinnen, voedingsdraden of circuits aan.
- Zorg ervoor dat u altijd bent geaard als u een component of assemblage aanraakt.

### Aarding

Er zijn verschillende methoden waarmee u voor aarding kunt zorgen. Pas een of meer van de volgende aardingsmethoden toe wanneer u werkt met onderdelen die gevoelig zijn voor statische elektriciteit, of wanneer u dergelijke onderdelen installeert:

- Gebruik een polsbandje dat met een aardedraad is verbonden met een geaard workstation of de behuizing van de computer. Polsbandjes zijn flexibele aardingsbandjes met een minimale weerstand van  $1 \text{ MOhm } \pm 10 \text{ procent in }$ de aardedraden. Draag voor een juiste aarding de bandjes strak tegen de huid.
- Gebruik hiel-, teen- of schoenbandjes bij staande workstations. Draag de bandjes om beide voeten wanneer u op geleidende vloeren of dissiperende vloermatten staat.
- Gebruik geleidend onderhoudsgereedschap.
- Gebruik een draagbare gereedschapskist met een opvouwbare dissiperende werkmat.

Als u niet beschikt over deze hulpmiddelen voor juiste aarding, laat u het onderdeel door een geautoriseerde Service Partner installeren.

**Opmerking:** Neem contact op met een geautoriseerde Business Partner voor meer informatie over statische elektriciteit of voor hulp bij het installeren van producten.

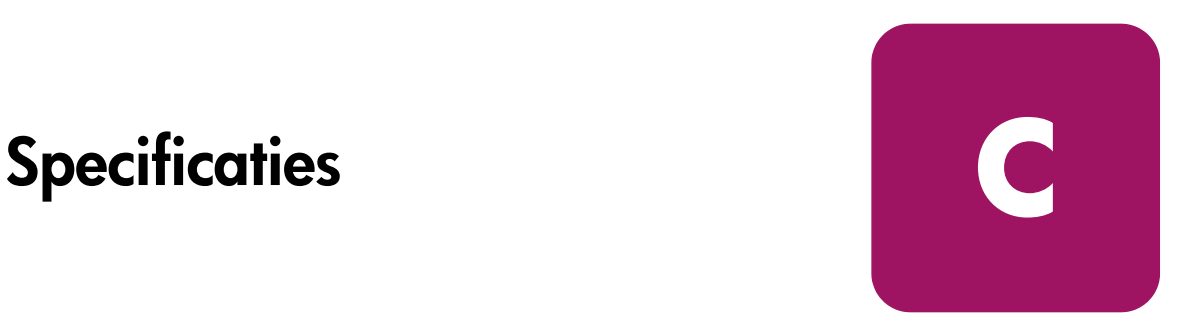

# Afmetingen en gewicht

Tabel 9: Afmetingen en gewicht

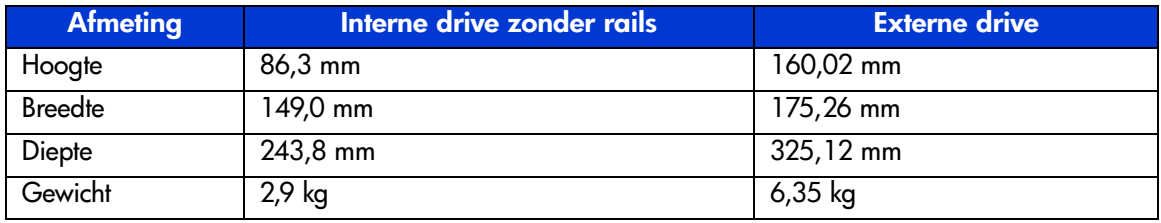

## **Hoogte**

Tabel 10: Hoogte

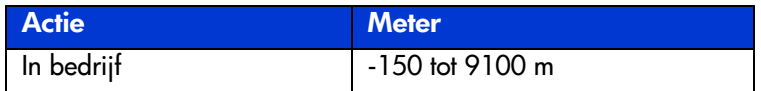

## Akoestische emissie

Akoestiek: geregistreerde waarden conform ISO9296 en ISO 7779/EN27779.. Tabel 11: Akoestische emissie

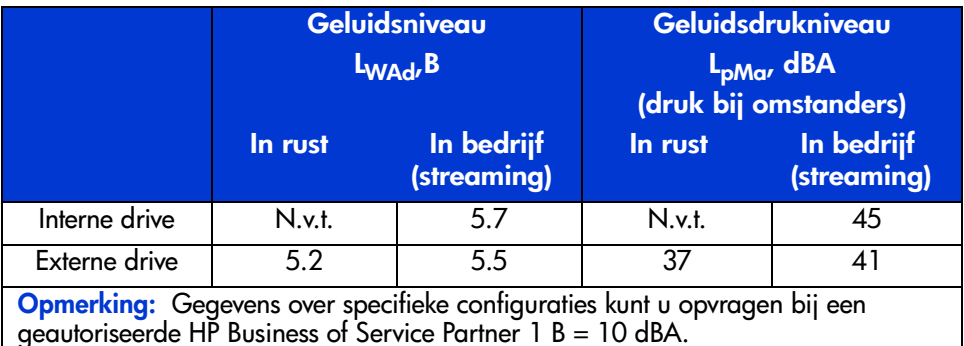

Temperatuur en vochtigheidsgraad

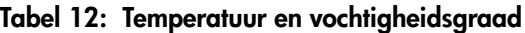

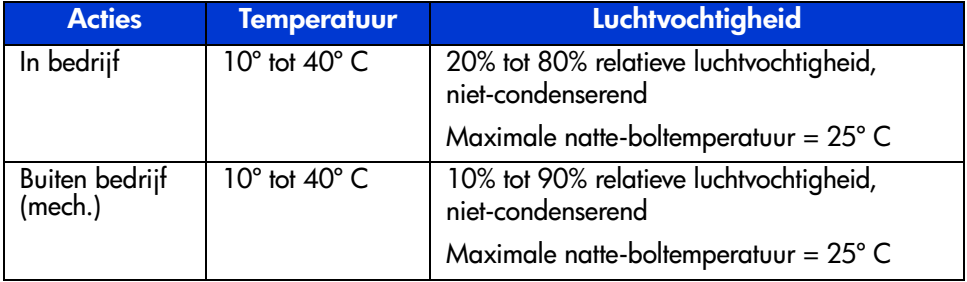

## Voedingsvereisten

#### Tabel 13: Voedingsvereisten: interne drives

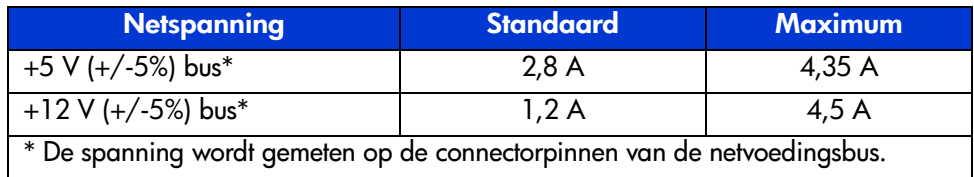

#### Tabel 14: Voedingsvereisten: externe drive

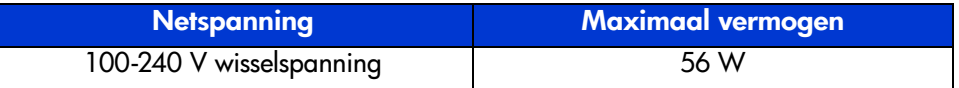

#### Ventilatievereisten

#### Tabel 15: Ventilatievereisten

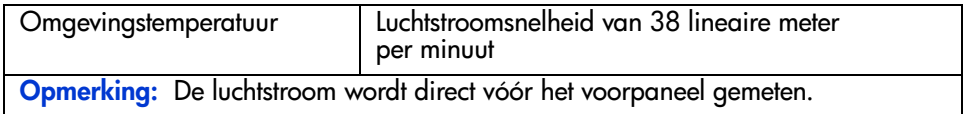
# A

Akoestische emissie [70](#page-69-0) Apparatuursymbolen [10](#page-9-0)

### B

Basic Health Check-test [58](#page-57-0) Benodigde gereedschappen installatie van een interne drive [20](#page-19-0) Breedte [69](#page-68-0)

# C

**Cartridges** gebruiken en opslaan [49](#page-48-0) goedgekeurd [42,](#page-41-0) [53](#page-52-0) laden [43](#page-42-0) reinigen [53](#page-52-0) schrijfbeveiliging [49](#page-48-1) verwijderen [44](#page-43-0) Controllers, ondersteunde [16](#page-15-0) **Conventies** apparatuursymbolen [10](#page-9-0) document [9](#page-8-0) tekstsymbolen [9](#page-8-1)

#### D

Daisy-chainaansluiting [34](#page-33-0) Dichtheid selecteren [44](#page-43-1) Diepte [69](#page-68-1) DLT80 achteraanzicht, interne tapedrive [20](#page-19-1) bedienen [41](#page-40-0)

DLT80 vervola beschrijving [15](#page-14-0) daisy-chainaansluiting [34](#page-33-0) één drive aansluiten [32](#page-31-0) externe, installeren [29](#page-28-0) installatielocatie [29](#page-28-0) interne installeren [19](#page-18-0), [25](#page-24-0) knoppen op het voorpaneel [48](#page-47-0) labels aan voorkant [24](#page-23-0) lampjes op het voorpaneel [46](#page-45-0) meerdere drives aansluiten [34](#page-33-1) reinigen [51](#page-50-0) systeemvereisten [16](#page-15-1) **Document** conventies [9](#page-8-0) verwante documentatie [9](#page-8-2) voorwaarden [8](#page-7-0) Doelgroep [8](#page-7-1)

index

#### E

Elektrostatische ontlading [67](#page-66-0)

## F

Firmware:upgraden [59](#page-58-0)

#### G

Geautoriseerde Business of Service Partner, HP [13](#page-12-0) Gegevenscapaciteit [17](#page-16-0) Gegevenscompressie [17](#page-16-0) Gewicht [69](#page-68-2)

# H

Hoogte [69](#page-68-3) Hoogte, in bedrijf [69](#page-68-4) HP geautoriseerde Business of Service Partner [13](#page-12-0) storage website [12](#page-11-0) technische ondersteuning [12](#page-11-1)

# I

INITIALIZE, opdracht in OpenVMS [40](#page-39-0) Installatie interne drive [19](#page-18-0) Intel-processoren, stuurprogramma's voor systemen met [37](#page-36-0) Internationale kennisgevingen [61](#page-60-0)

### K

Kennisgeving van de Europese Unie [64](#page-63-0) Knoppen op het voorpaneel [48](#page-47-0)

#### L

Labels, plakken [24,](#page-23-0) [32](#page-31-1) Lampjes [46](#page-45-0) reinigingstape [52](#page-51-0) Luchtvochtigheidsbereik [70](#page-69-1)

#### M

MOUNT, opdracht in OpenVMS [39](#page-38-0), [40](#page-39-1)

#### O

Ondersteunde controllers [16](#page-15-0) Ondersteuning:technisch [12](#page-11-1) OpenVMS [39](#page-38-1) Initialize, opdracht [39](#page-38-2) Overdrachtssnelheid [17](#page-16-1)

#### P

Problemen oplossen [55](#page-54-0)

## R

Rack, stabiliteit:waarschuwing [11](#page-10-0) Reinigen [51](#page-50-0)

### S

Schrijfbeveiliging instellen [49](#page-48-1) SCSI connector, interne tapedrive [20](#page-19-2) ID, instelling [21,](#page-20-0) [31](#page-30-0) ID, instellingen weergegeven [22](#page-21-0) ID, locatie op externe drive [31](#page-30-1) Server, voorbereiden voor installatie [24](#page-23-1) Software stuurprogramma's installeren [37](#page-36-1) vereist voor de installatie [20](#page-19-0) vereisten, extern [30](#page-29-0) verkrijgen [16](#page-15-2) **Specificaties** akoestische emissie [70](#page-69-0) bedrijfshoogte [69](#page-68-4) breedte [69](#page-68-0) diepte [69](#page-68-1) gewicht [69](#page-68-2) hoogte [69](#page-68-3) luchtvochtigheidsbereik [70](#page-69-1) temperatuurbereik [70](#page-69-1) ventilatievereisten [71](#page-70-0) Voedingsvereisten [71](#page-70-1) Symbolen in tekst [9](#page-8-1) Symbolen op apparatuur [10](#page-9-0) Systeemvereisten [16](#page-15-1)

#### T

Technische ondersteuning, HP [12](#page-11-1) Technische on[dersteuning, toegang tot](#page-8-1) [12](#page-11-2) Tekstsymbolen 9 Temperatuurbereik [70](#page-69-1) Terminatorvoeding [23](#page-22-0)

# V

Ventilatievereisten [71](#page-70-0) Verwante documentatie [9](#page-8-2) Voedingsconnector, interne tapedrive [20](#page-19-2) Voedingsvereisten [71](#page-70-1) Voorbeeld[en van de OpenVMS-opdracht](#page-39-2)  MOUNT 40 Voorpaneel:lampjes [46](#page-45-0) Voorwaarden [8](#page-7-0)

## W

Waarschuwing stabiliteit van rack [11](#page-10-0) symbolen op apparatuur [10](#page-9-0) **Websites** HP storage [12](#page-11-0) ondersteuning [59](#page-58-1)

## Z

Zelftest (POST) [41](#page-40-1)